**OBJETIVO:** Actualizar la guía financiera relacionada con el manejo y control de los Acreedores Varios sujetos a devolución del Ministerio de Defensa Nacional así como su registro a través del Sistema Integrado de Información Financiera SIIF Nación, para que los usuarios fortalezcan los conocimientos y tengan las herramientas necesarias para efectuar las transacciones en el sistema.

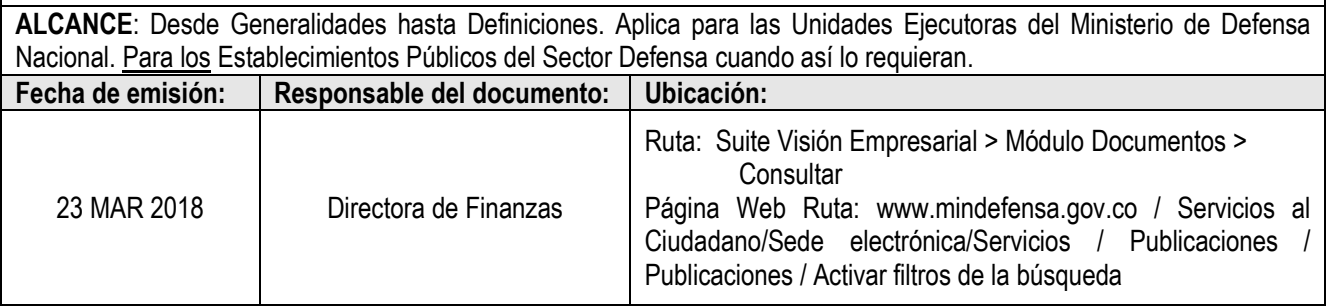

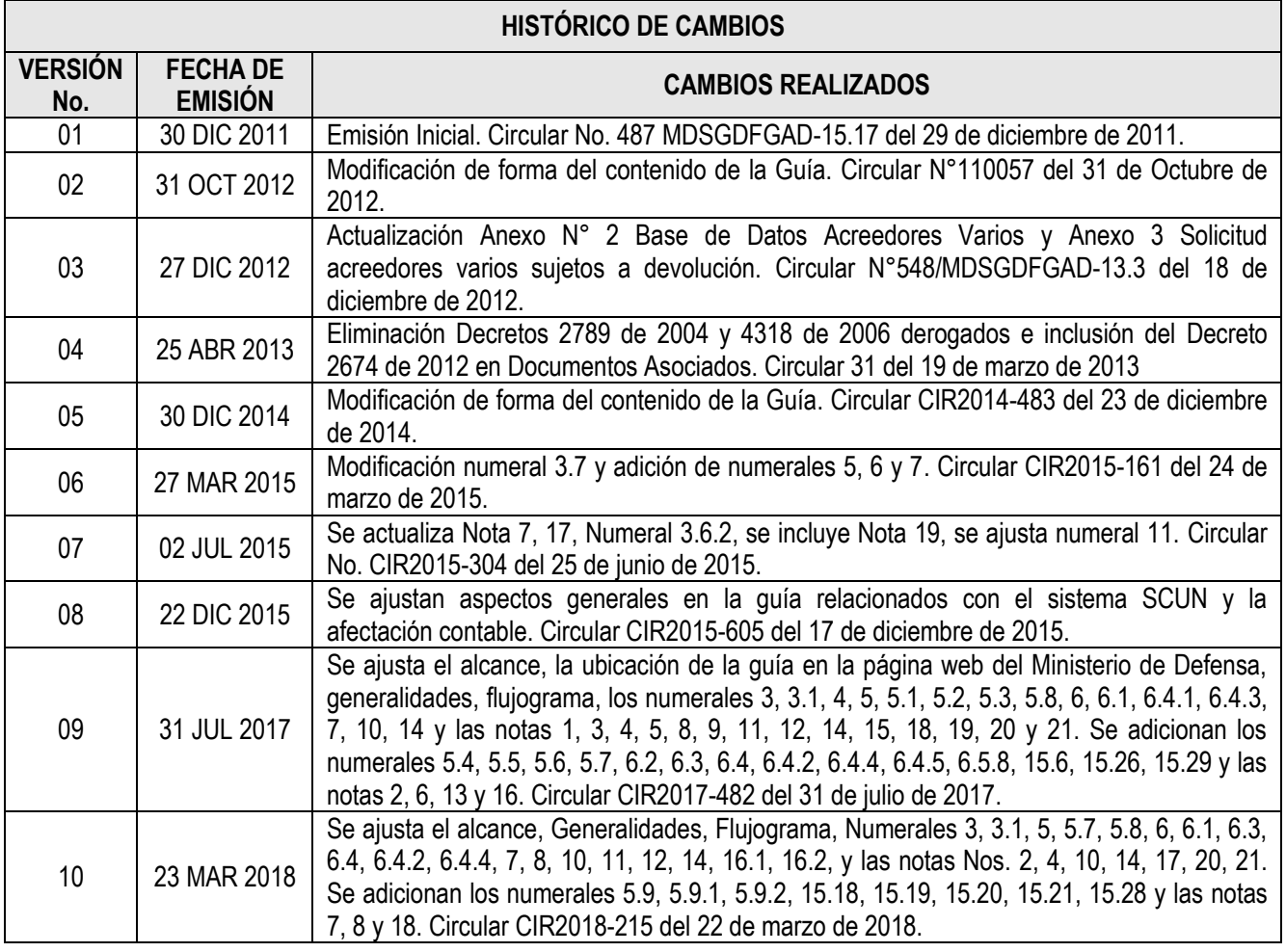

# **DEPENDENCIAS PARTICIPANTES**

Dirección de Finanzas

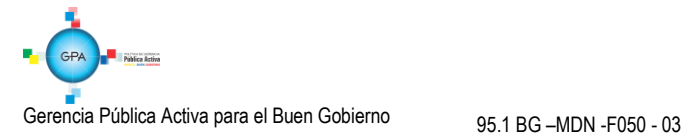

GUÍA Nº 21

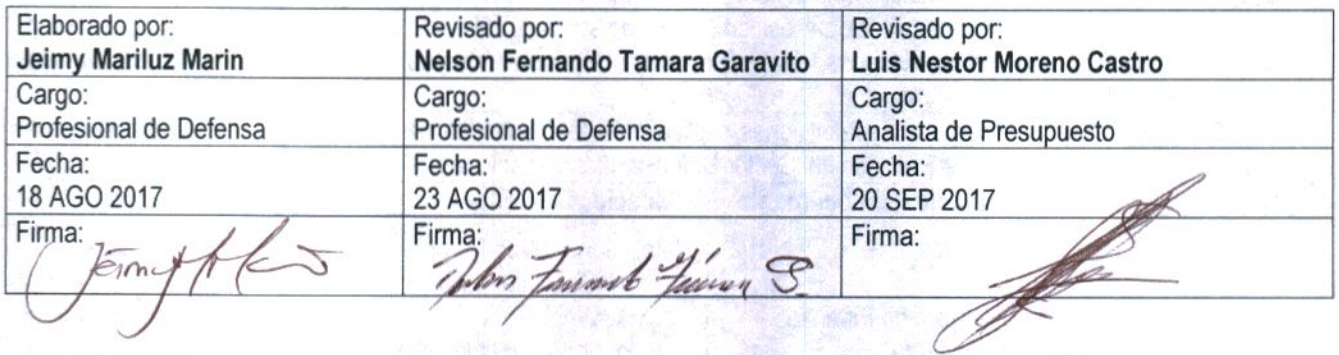

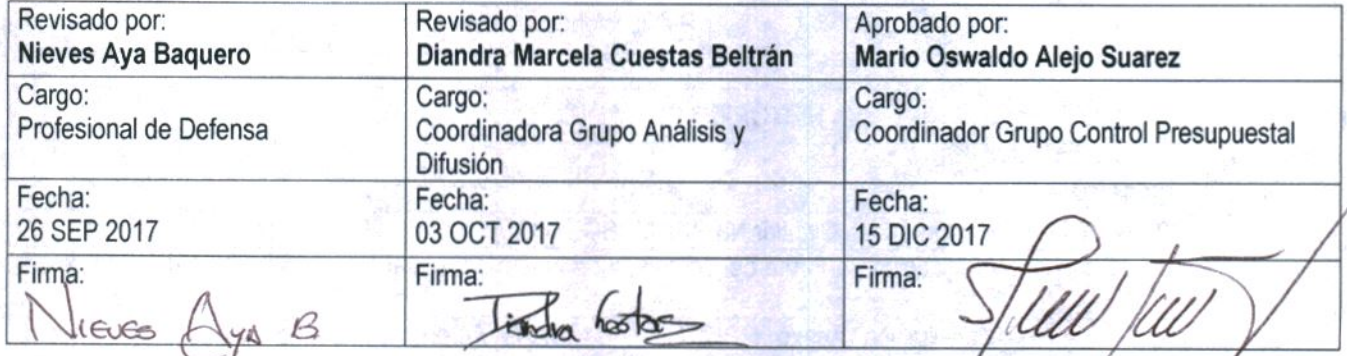

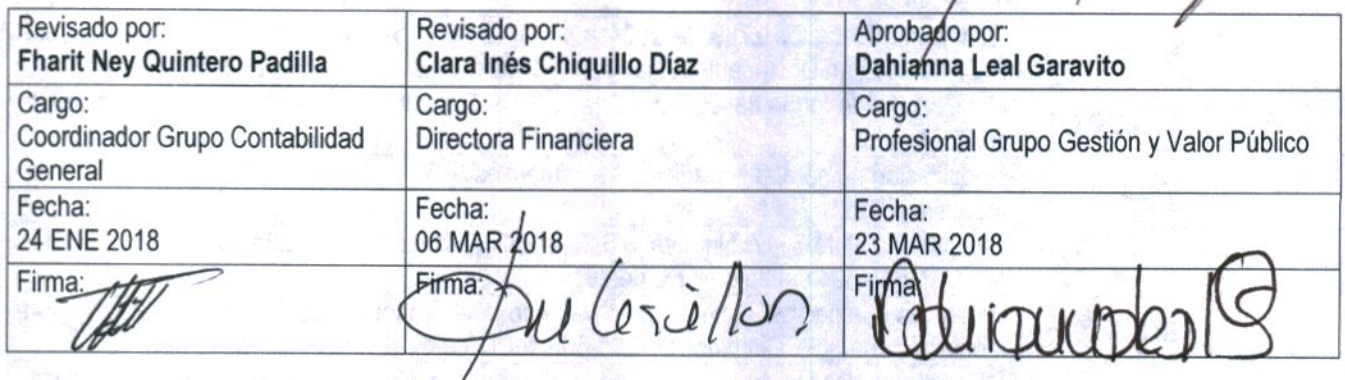

# **GUÍA GESTIÓN FINANCIERA**

# **TABLA DE CONTENIDO**

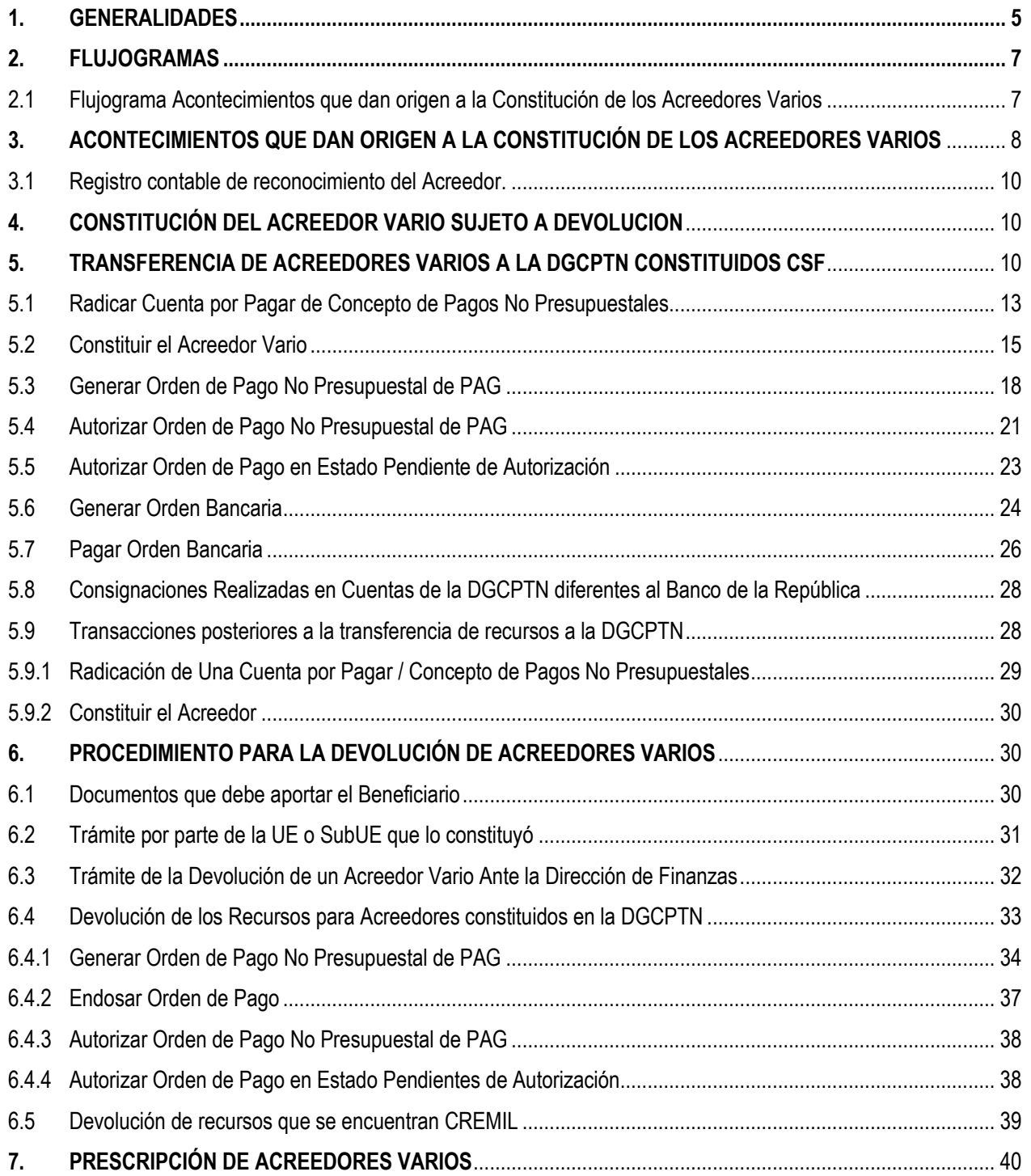

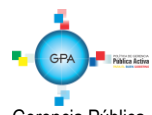

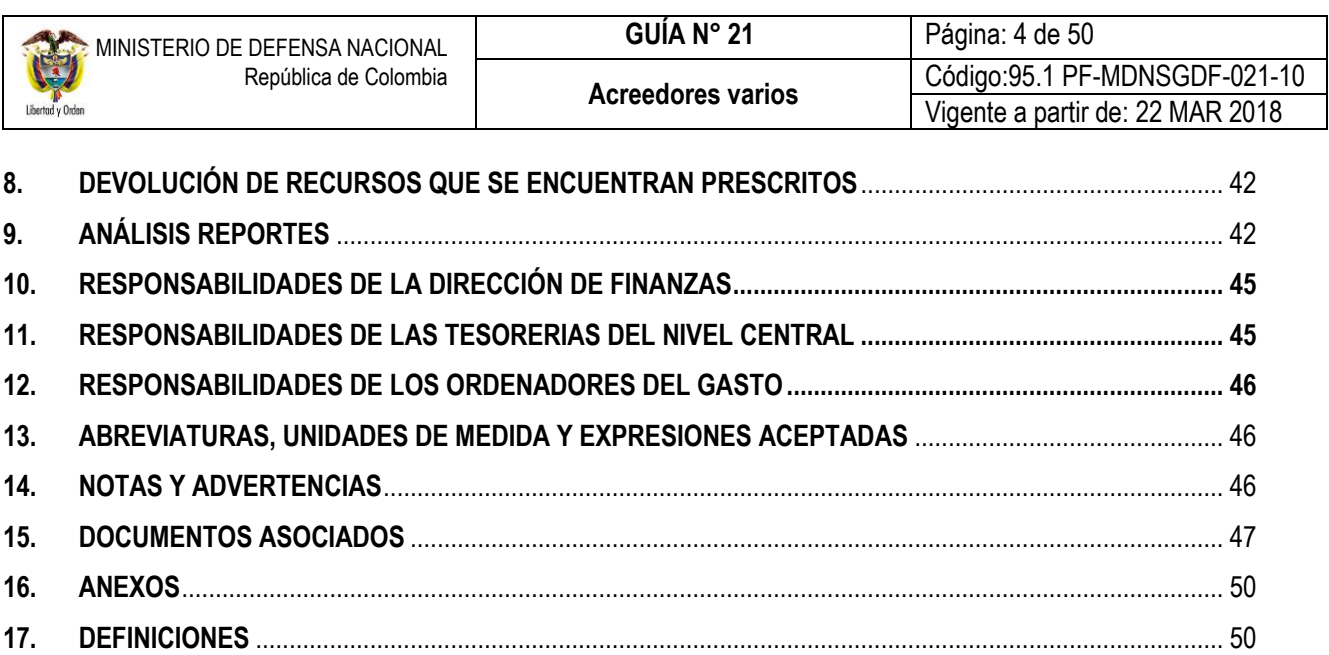

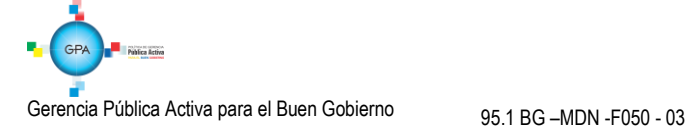

# <span id="page-4-0"></span>**1. GENERALIDADES**

En el Sistema Integrado de Información Financiera SIIF Nación, la ejecución del presupuesto inicia con la solicitud del CDP y finaliza con el pago de la orden de pago presupuestal. Lo ideal es que el proceso de pago sea exitoso y se dé lugar a la cancelación de la obligación que la Unidad o Subunidad Ejecutora tiene con el tercero, sin embargo, un pago puede fallar por presentar información inconsistente entre el tercero y la cuenta bancaria, cheque no cobrado, dineros no cobrados, cuenta bloqueada, entre otros, en consecuencia la obligación con el tercero continuará vigente.

Existen ciertas circunstancias en las cuales se hace necesario constituir un Acreedor Vario:

- $\checkmark$  En los casos en que el pago se efectúe con cheque y no sea reclamado por el beneficiario final o que siendo reclamado no se cobre dentro de los seis (6) meses siguientes a la fecha de emisión.
- $\checkmark$  Cuando el medio de pago es abono en cuenta o giro y las transferencias electrónicas resultan no exitosas.
- Cuando los recursos llegan a la tesorería de la Unidad utilizando el tipo de beneficiario "Traslado a pagaduría" y luego hay que efectuar el pago al beneficiario final en efectivo, sin embargo el tercero no es localizado.
- $\checkmark$  Cuando el beneficiario del pago no se presenta en el banco para retirar los recursos.
- $\checkmark$  Cuando no es posible tomar contacto con el beneficiario para realizar la entrega de los dineros en efectivo (previamente los recursos llegaron con traslado a pagaduría).

Es importante constituir oportunamente el Acreedor Vario en el sistema SIIF Nación para proteger los dineros de los beneficiarios de pago; de igual forma se debe realizar el envío de los recursos de los Acreedores Varios a la Dirección General de Crédito Público y del Tesoro Nacional – DGCPTN (teniendo en cuenta que los recursos no podrán permanecer en bancos más de cinco (5) días promedio mensual, al respecto ver la Guía Financiera N° 27 Consignación a cuentas de la Dirección General de Crédito Público y del Tesoro Nacional), evitando así obtener un indicador desfavorable en el "Saldo Promedio en Bancos". En el Sistema Cuenta Única Nacional – SCUN los recursos Nación SSF y Propios también serán trasladados a la DGCPTN.

Algunos de los ejemplos prácticos del Sector Defensa que requieren de la constitución de Acreedores Varios, son los valores que no se han podido pagar o no han sido cobrados, correspondientes a gastos de personal y prestaciones sociales; los provenientes de las retenciones militares que se surten en cumplimiento de las normas; las bonificaciones no cobradas por el personal militar; la devolución de alimentación; recursos del personal fallecido mientras surte el trámite de la designación de los beneficiarios, los dineros de comisiones al exterior y los valores por concepto de indemnizaciones y subsidios no cobrados.

De otra parte, teniendo en cuenta que el procedimiento para la administración de Acreedores Varios Sujetos a Devolución ha sido ajustado de acuerdo a directrices de la Subdirección de Operaciones de la DGCPTN del Ministerio Hacienda y Crédito Público y de la Contaduría General de la Nación, las Unidades Ejecutoras del MDN deben realizar el siguiente procedimiento para efectuar el pago de un Acreedor Vario Sujeto a Devolución constituido en la DGCPTN.

1. Acreedores Varios Constituidos hasta el 31 de marzo de 2016.

Para los Acreedores Varios sujetos a devolución constituidos antes del 31 de marzo de 2016 la DGCPTN generó por cada entidad un Documento de Recaudo por Clasificar (DRxC) en **Títulos (Recaudos Vigencias Anteriores)**, por el valor total de los recursos entregados en administración. Dichos títulos están divididos entre las Subunidades de la Unidad Ejecutora conforme a la información que fue reportada a la Dirección de Finanzas del MDN como saldo constituido en Acreedor Vario, la cual fue debidamente conciliada con el área contable y certificada por la respectiva Unidad Ejecutora.

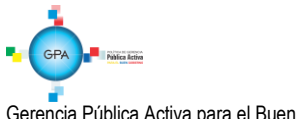

2. Acreedores Varios Constituidos a partir del 01 de abril de 2016.

A partir del 01 de abril de 2016 se generará un nuevo DRxC de Bancos por cada una de las consignaciones que las entidades realicen a la cuenta de Acreedores; para lo cual las entidades deberán consignar en la cuenta No.61012886 DTN Acreedores Varios Sujetos a Devolución<sup>1</sup> utilizando el correspondiente código de portafolio, de tal forma que la DGCPTN asigne automáticamente el DRxC a la Unidad Ejecutora (PCI 6 dígitos).

Una vez la DGCPTN cargue el DRxC en el SIIF Nación, la Unidad Ejecutora (PCI 6 dígitos) deberá efectuar la asignación de este documento a la Subunidad (PCI de 09 dígitos responsable de la constitución del Acreedor Vario sujeto a devolución, de acuerdo con lo establecido en el numeral 3.3. "Asignación de Documentos de Recaudo por Clasificar" de la Guía Financiera No 20 "Carga y Contabilización de Extractos Bancarios", teniendo en cuenta que al asignar el documento de recaudo se debe seleccionar en "Tipo de recaudo por clasificar" la opción "Bancos".

El Decreto 2002 de 1984 "Por el cual se modifican algunas disposiciones del Decreto-ley 2342 de 1971, reorgánico de la Caja de Retiro de las Fuerzas Militares" ", en su artículo 1° estableció:

*El patrimonio de la Caja de Retiro de las Fuerzas Militares está constituido por:* 

*(…)*

Las rentas de la Caja de Retiro de las Fuerzas Militares están constituidas por:

*(…)*

d) "Los valores que por concepto de prestaciones sociales y de servicios personales se encuentren contabilizados en la Cuenta a Acreedores Varios en las Cajas o Pagadurías del Ministerio de Defensa Nacional, Comando General de las Fuerzas Militares, Ejército, Armada, Fuerza Aérea y Tesorería de la Caja de Retiro de las Fuerzas Militares, que no hayan sido reclamados en el curso de un (1) año ingresarán a esta última entidad. La Caja devolverá estos valores, a petición del interesado, cuando el derecho a percibirlos no haya prescrito".

Cuando los acreedores varios cumplan el termino establecido de cuatro años desde su constitución y los recursos se encuentren en la DGCPTN, y la Unidad Ejecutora cuenta con soportes de su constitución elaborará el acto administrativo donde se declare la prescripción del o de los Acreedores Varios Sujetos a Devolución, y realizará una orden de pago no presupuestal tal como se establece en la presente Guía Financiera, reconociendo el ingreso a CREMIL, entidad con la cual se acordó enviarle los recursos una vez prescritos.

En el caso que la Unidad Ejecutora no cuente con soportes de la constitución de los acreedores varios procederá a elaborar el acto administrativo donde se declare la prescripción del o de los Acreedores Varios Sujetos a Devolución, reconociendo un ingreso para la Nación. Para lo cual la Subunidad realizará su clasificación de acuerdo a lo establecido en la presente Guía Financiera.

<sup>1</sup> Circular externa 011 del 17 de marzo de 2017 del Ministerio de Hacienda y Crédito Público.

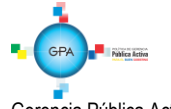

<u>.</u>

# <span id="page-6-0"></span>**2. FLUJOGRAMAS**

# <span id="page-6-1"></span>**2.1 Flujograma Acontecimientos que dan origen a la Constitución de los Acreedores Varios**

**INICIO**

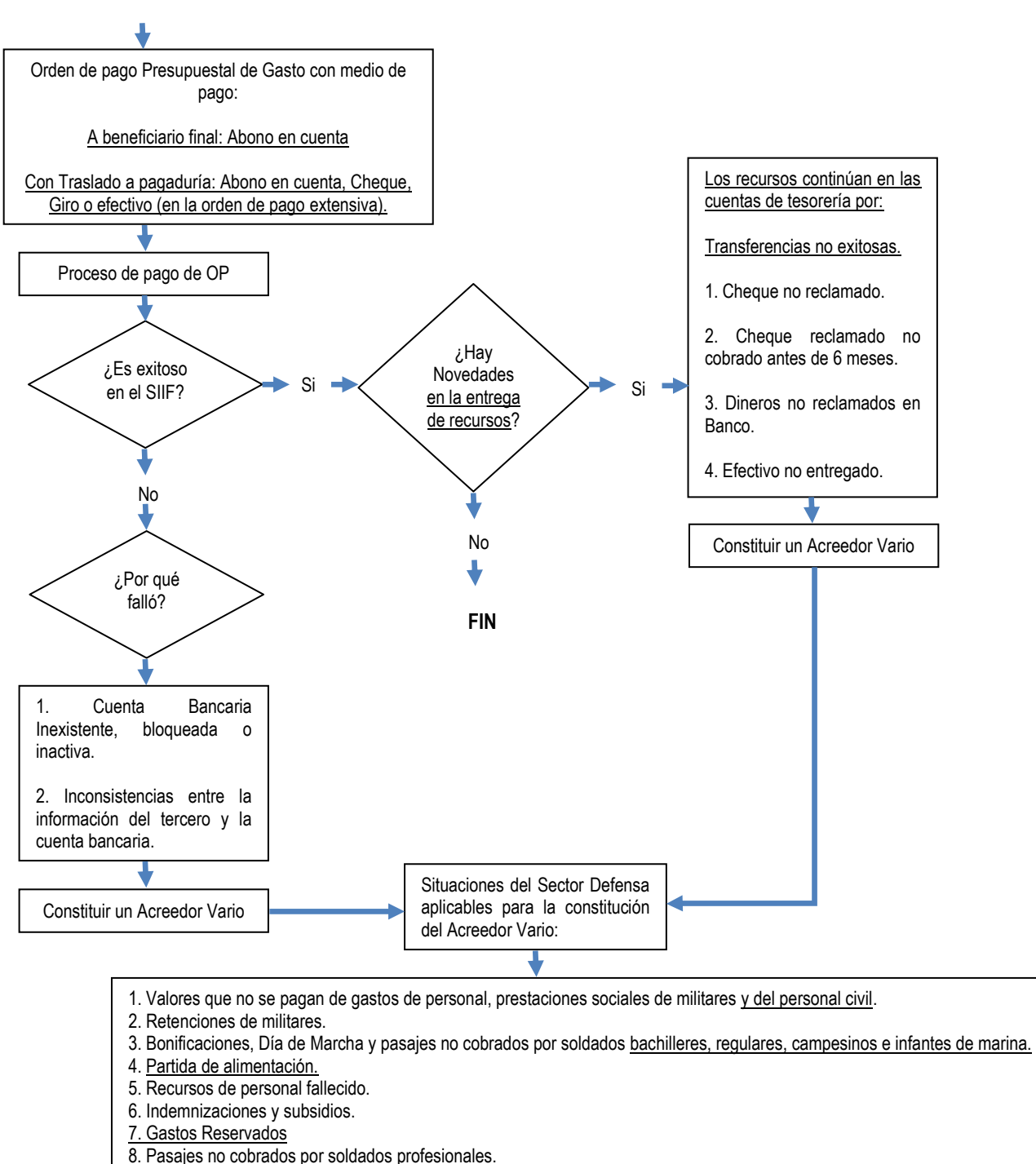

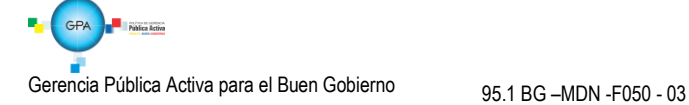

# <span id="page-7-0"></span>**3. ACONTECIMIENTOS QUE DAN ORIGEN A LA CONSTITUCIÓN DE LOS ACREEDORES VARIOS**

De acuerdo con los medios de pago establecidos en el aplicativo financiero SIIF Nación, a continuación se describen los escenarios en los cuales se puede presentar la necesidad de constituir un Acreedor Vario.

Pago no Exitoso a través de Transferencia Electrónica

Actualmente las UE o SubUE utilizan la modalidad de pago a través de la transferencia electrónica de fondos, para los medios de pago Abono en cuenta y Giro, a continuación se describe el detalle de cada tipo de operación:

#### a) Modalidad de pago Abono en Cuenta

Esta modalidad se presenta cuando los beneficiarios tienen abiertas cuentas de ahorro o corrientes en entidades financieras, y el pago a realizar resulta no exitoso debido a que la cuenta bancaria no existe, está bloqueada o inactiva o cuando se presenta alguna inconsistencia entre la información del tercero y la cuenta bancaria. Para estos casos, es necesario que la Tesorería coordine estas situaciones con el beneficiario y la entidad financiera respectiva.

De igual forma, cuando el pago de una obligación por concepto de comisión al exterior falla porque el beneficiario del pago cancela la cuenta bancaria en el exterior antes de terminar la comisión, el banco devolverá los recursos a la UE y esta a su vez procederá a monetizar y consignar en la cuenta bancaria donde se deposita la nómina del funcionario; para este caso no se constituye el Acreedor Vario.

Si por alguna circunstancia de fuerza mayor o caso fortuito debidamente sustentada por escrito, la decisión del beneficiario es que la tesorería le haga entrega de los dólares en efectivo, éstos no podrán permanecer en caja fuerte por más de 15 días hábiles, con el fin de evitar riesgos por el hecho de mantener recursos en la Tesorería. Transcurrido este tiempo si el beneficiario no se ha presentado a reclamar los dólares, la Tesorería procederá a consignar en la cuenta bancaria de la nómina del tercero en Colombia, el valor equivalente en pesos colombianos, con base en la tasa de cambio que rige a la fecha en la cual se realiza la operación de monetización, situación que deberá ser comunicada al beneficiario del pago.

Finalmente, si por alguna circunstancia la Tesorería de la Unidad Ejecutora o Subunidad Ejecutora no puede realizar la transferencia de los recursos a la cuenta bancaria del beneficiario, realizar una consignación a la Cuenta Corriente No. 6101288-6 del Banco de la República denominada "Acreedores Varios Sujetos a Devolución", especificando que los valores consignados corresponden a acreedores varios sujetos a devolución de conformidad con los lineamientos establecidos en la presente Guía.

#### b) Modalidad pago giro

Esta modalidad se presenta cuando los beneficiarios han elegido la modalidad de pago por ventanilla en el banco, en este caso el Tesorero de la UE o SubUE dispone de los recursos en las cuentas de tesorería por los diferentes conceptos del gasto, para lo cual ordena a la entidad financiera realizar los respectivos pagos por ventanilla a los beneficiarios, siempre y cuando éstos cumplan con los requisitos establecidos para tal fin que son: presentación del documento de identidad y acto administrativo que demuestre el derecho al cobro.

Para estas modalidades la Tesorería de la UE o SubUE envía a la respectiva entidad financiera, la relación de los beneficiarios tanto en medio magnético como de forma impresa para que se realicen los respectivos pagos y queden como soporte.

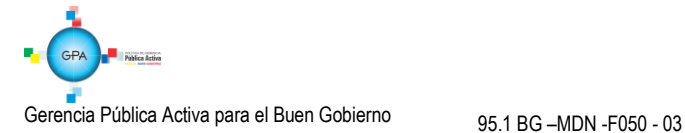

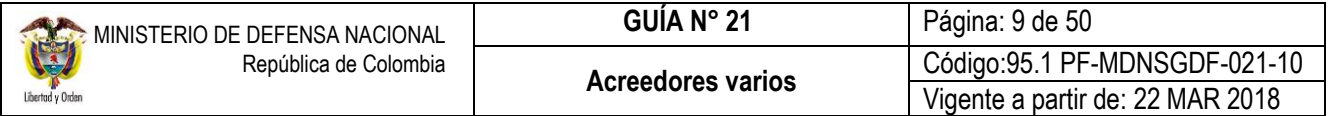

*NOTA 1: para la modalidad de medio de pago "Giro" se ordenarán los pagos por una sola vez, dado el caso en que el beneficiario no reclame el pago en la entidad financiera, se procederá a dar ingreso de los dineros, registrando un comprobante de ingreso de tesorería y seguidamente la UE o SubUE debe solicitar a la UE del Nivel Central, autorización para consignar los recursos a la Cuenta Corriente de Acreedores Varios Sujetos a Devolución de la DGCPTN.*

• Pago no Exitoso a través de Cheque

Para este caso los Acreedores Varios sujetos a devolución tienen origen en el valor de las obligaciones contraídas por la Entidad, las cuales son pagadas en el sistema SIIF Nación con tipo de beneficiario "Traslado a pagaduría" y con medio de pago cheque en la orden de pago extensiva y se constituye de acuerdo a dos situaciones, una en la que el cheque no es reclamado por el beneficiario final y la otra en que el cheque si es reclamado pero no es cobrado en los siguientes seis (6) meses a la fecha de emisión del cheque y como los recursos se encuentran en las cuentas bancarias de Tesorería, la Unidad Ejecutora (UE) o Subunidad Ejecutora (SubUE) debe realizar el siguiente procedimiento para constituir el Acreedor Vario sujeto a devolución:

- a) Anular el cheque y constituir a nivel contable la cuenta por pagar con su acreedor (ver numeral 4. de la presente Guía Financiera).
- b) Con los cheques anulados se debe realizar una consignación a la Cuenta Corriente No. 6101288-6 del Banco de la República denominada "Acreedores Varios Sujetos a Devolución", especificando que los valores consignados corresponden a Acreedores varios sujetos a devolución por cheques girados y no cobrados.
	- Pagos no Exitosos en Efectivo

En las UE o SubUE se utiliza la modalidad de pago en efectivo para pagar al personal Militar, por concepto de Bonificación, día de marcha, pasajes y devolución de partidas de alimentación, considerando que éstos no tienen cuentas bancarias porque se encuentran en el área de operaciones o que por situaciones particulares no realizan el cobro.

En tal virtud, el Tesorero de la UE o SubUE solicita los recursos manteniéndolos en caja para hacer el respectivo pago; no obstante, de no ser posible efectuar el pago al beneficiario se deberá dar ingreso de los dineros a la cuenta de tesorería correspondiente, registrando un comprobante de ingreso, manteniendo los recursos, máximo por cinco (5) promedio mensual. Seguidamente la UE o SubUE debe solicitar a la UE del Nivel Central la autorización para consignar los recursos a la Cuenta Corriente de Acreedores Varios Sujetos a Devolución de la DGCPTN, en un término no superior a dos días.

*NOTA 2: antes de constituir el Acreedor Vario Sujeto a Devolución, la Subunidad debe realizar la gestión necesaria para ubicar a los beneficiarios y realizar el pago correspondiente; de no obtener resultados la Subunidad deberá transferir los recursos a la DGCPTN registrando en el Sistema SIIF Nación una Orden de Pago no Presupuestal de PAG tal como se muestra en el numeral 5 de la presente Guía Financiera. Se recomienda dejar constancia de las gestiones realizadas mediante acta antes de realizar la consignación.*

Retenciones Militares

Esta condición se da cuando la autoridad Militar mediante acto administrativo ordena retener un determinado porcentaje o el total del sueldo devengado por el uniformado investigado, mientras que el ente investigador resuelve la responsabilidad penal.

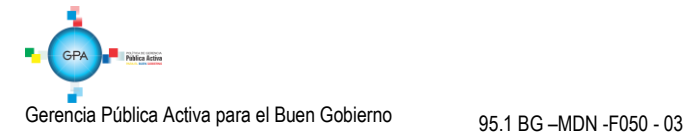

#### <span id="page-9-0"></span>**3.1 Registro contable de reconocimiento del Acreedor.**

A continuación se muestra el registro contable manual que se debe realizar para reconocer el Acreedor por la anulación del cheque o pago no exitoso, teniendo en cuenta que en el Sistema SIIF Nación no existe ninguna funcionalidad que refleje este movimiento:

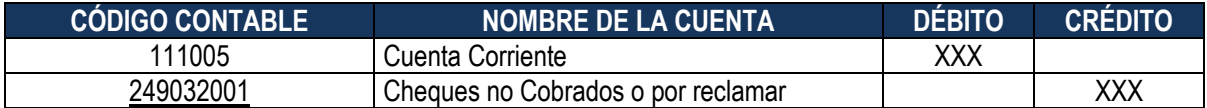

# <span id="page-9-1"></span>**4. CONSTITUCIÓN DEL ACREEDOR VARIO SUJETO A DEVOLUCION**

Una vez autorizada la consignación de los recursos que no fueron entregados exitosamente al beneficiario del pago, a través de la modalidad de cheque, transferencia electrónica o pagos en efectivo; la Unidad o Subunidad Ejecutora debe constituir el Acreedor Vario sujeto a devolución en sus estados financieros, e informar al respectivo Ordenador del Gasto.

Antes de realizar la consignación deberá verificar los requisitos para su constitución, teniendo claro la cuenta a consignar y datos del beneficiario.

Se informará por escrito a la Dirección de Finanzas del MDN (los primeros 10 días de cada mes), relacionando el valor total constituido y anexando las consignaciones, estos soportes deben ser enviados en PDF vía email al correo electrónico [finanzas@mindefensa.gov.co;](mailto:finanzas@mindefensa.gov.co) no se requiere datos de los beneficiarios, pues los mismos deben ser de conocimiento y control de la Unidad Ejecutora.

Para el Sector Defensa, se constituirán como Acreedores Varios Sujetos a Devolución los valores que no se puedan pagar por cualquier concepto del gasto.

*NOTA 3: La constitución de un Acreedor Vario Sujeto a Devolución por concepto de gastos reservados se maneja utilizando como tercero el NIT de la Jefatura o Dirección de Inteligencia, por lo tanto este mismo criterio se mantendrá para su devolución, traslado y prescripción; así las cosas, la devolución de los recursos al tercero beneficiario debe ser reservada y contar con la mayor seguridad y transparencia por parte de la Unidad Ejecutora, de tal forma, que se mantenga la reserva de la información y se garantice la aplicación de los controles necesarios en la devolución, verificando desde el giro de los recursos por parte de la DGCPTN hasta proceder con la devolución al beneficiario final, a través de los medios electrónicos disponibles. De igual forma, se deberá cancelar contablemente el Acreedor Vario e informar inmediatamente mediante correo electrónico al responsable de Acreedores Varios de la Dirección de Finanzas del MDN. En relación a los tiempos de prescripción de estos recursos, se tendrá en cuenta lo establecido en el Código de Procedimiento Civil.*

# <span id="page-9-2"></span>**5. TRANSFERENCIA DE ACREEDORES VARIOS A LA DGCPTN CONSTITUIDOS CSF**

La principal razón para agilizar la consignación de recursos a la cuenta de Acreedores Varios sujetos a devolución de la DGCPTN, es cumplir con lo establecido en el artículo 2.3.2.8 del Decreto 1068 del 26 de mayo de 2015, sobre el saldo promedio en las cuentas corrientes autorizadas.

A partir de los escenarios mencionados en el numeral 3; los acreedores varios sujetos a devolución constituidos se deben trasladar a la Cuenta Corriente No. 6101288-6 del Banco de la República de la DGCPTN, denominada "DTN Acreedores Varios Sujetos a Devolución", diligenciando en el formato de consignación el correspondiente código de portafolio de la Unidad Ejecutora así.

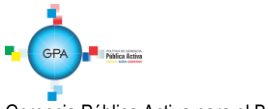

- 154 Gestión General
- $\checkmark$  155 Comando General Fuerzas Militares
- $\checkmark$  156 Eiército Nacional
- $\checkmark$  157 Armada Nacional
- 158 Fuerza Aérea Colombiana
- Dirección General de Sanidad Militar
- 174 Policía Nacional
- V 175 Policía Nacional Salud<br>V 474 Dirección Centro De R
- 474 Dirección Centro De Rehabilitación Inclusiva DCRI

Para las Subunidades que se encuentren ubicadas en ciudades donde no hay sucursal del Banco de la República, deben efectuar la consignación en la cuenta No. 05000024-9 del Banco Popular denominada "DTN Cuenta Fondos Comunes Reintegros Vigencia (Actual o Anterior)" y utilizar los códigos rentísticos asignados por la DGCPTN así:

- 1501-01 Gestión General
- Comando General Fuerzas Militares
- $\checkmark$  1501-03 Eiército Nacional
- **√** 1501-04 Armada Nacional<br>**√** 1501-05 Fuerza Aérea Col
- Fuerza Aérea Colombiana
- 162 Dirección General de Sanidad Militar
- 174 Policía Nacional
- $\checkmark$  175 Policía Nacional Salud

En caso de no existir en la ciudad el Banco Popular, la consignación se debe realizar a la Cuenta No. 0700200108 del Banco Agrario denominada "DTN Cuenta Fondos Comunes Reintegros Vigencia (Actual o Anterior)" previa aprobación del respectivo Departamento Financiero de la Unidad Ejecutora del Nivel Central.

*NOTA 4: Los niveles centrales de las Unidades Ejecutoras, serán los responsables del control administrativo de los acreedores varios sujetos a devolución donde se identifique el beneficiario, con número de cédula de ciudadanía, el valor, la fuente de financiación, la situación de fondos, el acto administrativo o documento de reconocimiento de la obligación, fecha de consignación de los recursos a la cuenta de la DGCPTN o a la Caja de Retiro de las Fuerzas Militares - CREMIL, con el propósito de tener claridad sobre los montos y beneficiarios a los cuales se les ha gestionado o están pendientes de solicitar su devolución".*

*NOTA 5: Una vez realizada la consignación por concepto de Acreedores Varios Sujetos a Devolución se debe enviar copia de la misma al Departamento Financiero o su equivalente del nivel central, dependencia que se encargará de consolidar e informar a la Dirección de Finanzas del MDN (Ver numeral 4 de la presente Guía Financiera).*

Para que la tesorería de la Subunidad pueda realizar la transferencia de los recursos a la DGCPTN, se debe generar una orden de pago no presupuestal, realizando en el Sistema SIIF Nación los siguientes pasos:

El siguiente Flujograma aplica para el traslado de recursos CSF a la DGCPTN:

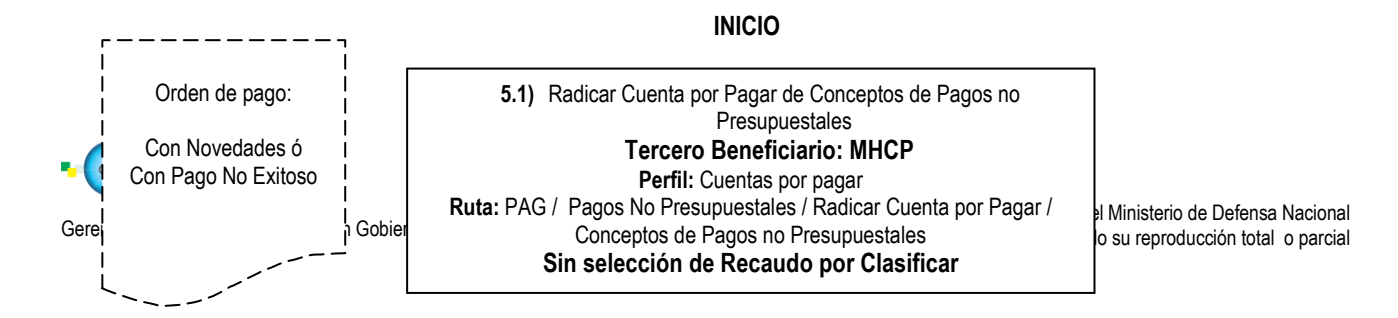

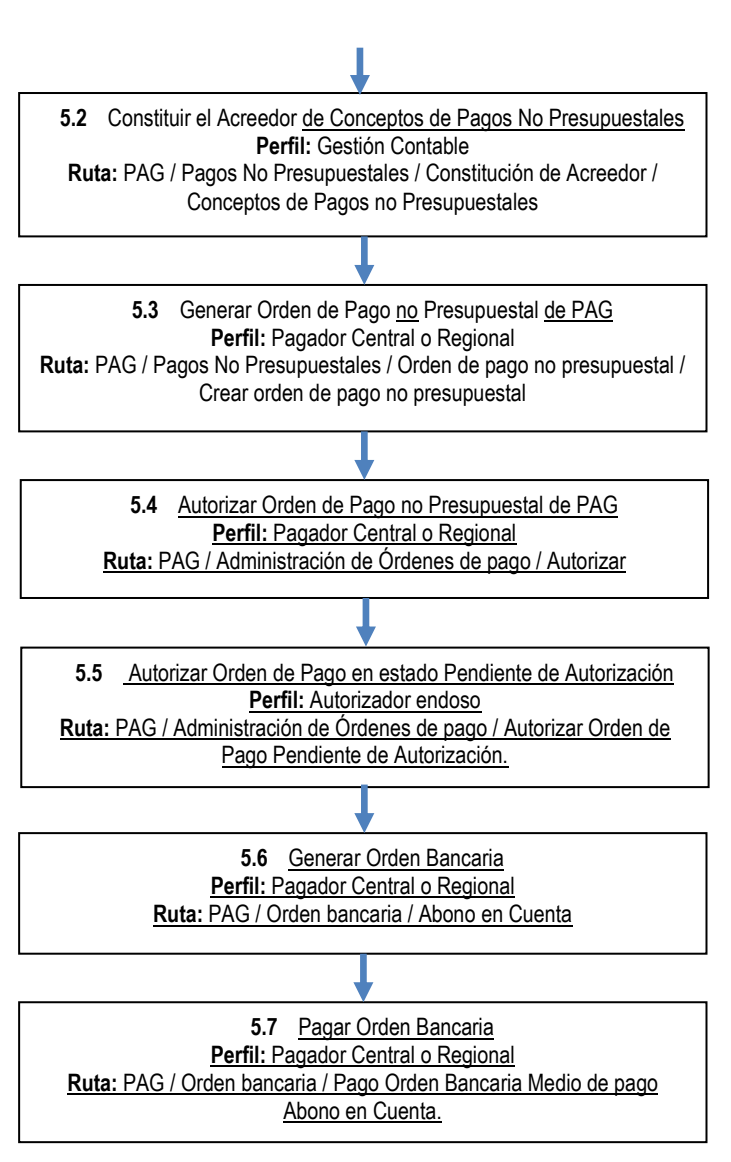

**FIN**

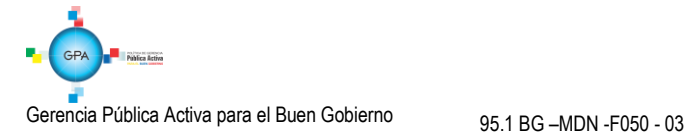

# <span id="page-12-0"></span>**5.1 Radicar Cuenta por Pagar de Concepto de Pagos No Presupuestales**

A través del **PERFIL**: Cuentas por Pagar y de la **RUTA**: PAG / Pagos no presupuestales / Radicación de Cuentas por pagar / Concepto de pagos no presupuestales, se genera la cuenta por pagar así:

En la carpeta de "Datos Básicos" se debe seleccionar lo siguiente:

- **Tipo de Cuenta por Pagar**: seleccionar "22 Pago no Presupuestal".
- **Tipo de moneda de pago**: seleccionar "Pesos".
- **Requiere documento de recaudo por clasificar**: dejar este campo sin selección.
- **Seleccionar Posición institucional tesorería pagadora**: seleccionar el código de la Unidad o Subunidad que realizará la consignación.

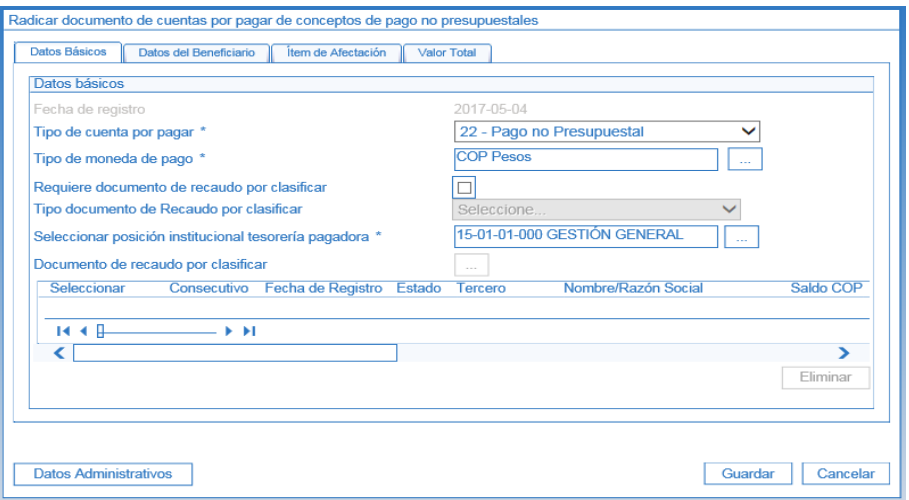

En la Carpeta "Datos del Beneficiario" se debe seleccionar el beneficiario del pago, que para este caso corresponde al **Ministerio de Hacienda y Crédito Público MHCP** con NIT 899.999.090-2 y seleccionar medio de pago "Giro".

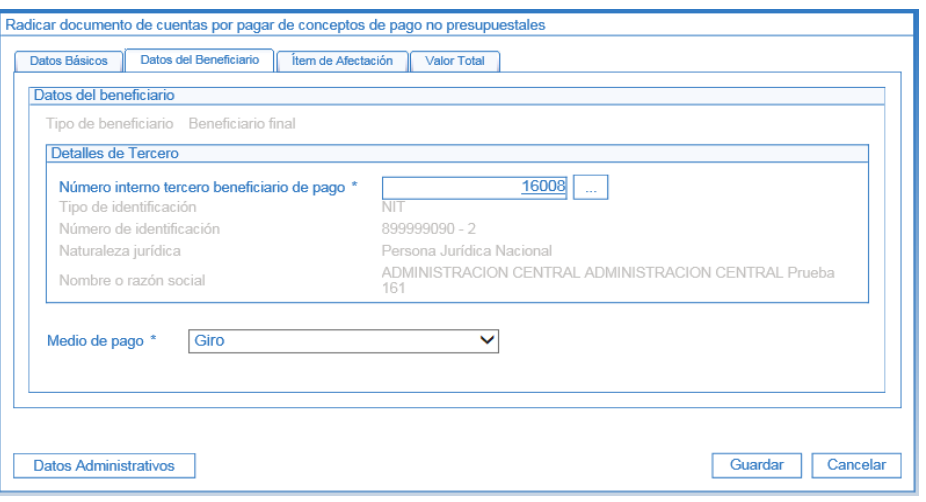

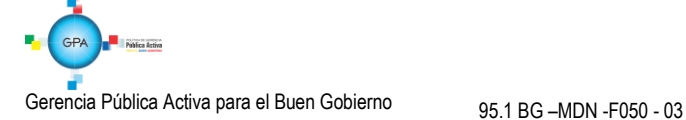

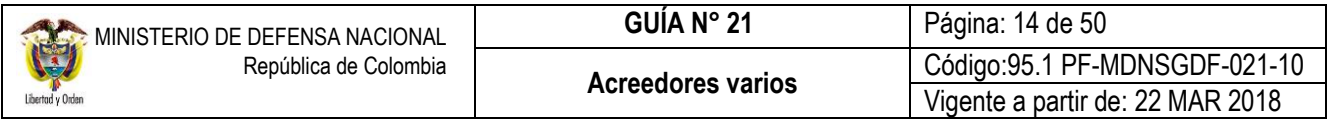

En la carpeta "Ítem de Afectación" se debe seleccionar en la posición de catálogo de pagos no presupuestales el código 2- 40-01-08 "POR ACREEDORES REINTEGRADOS A LA DTN" y se digita el valor a girar.

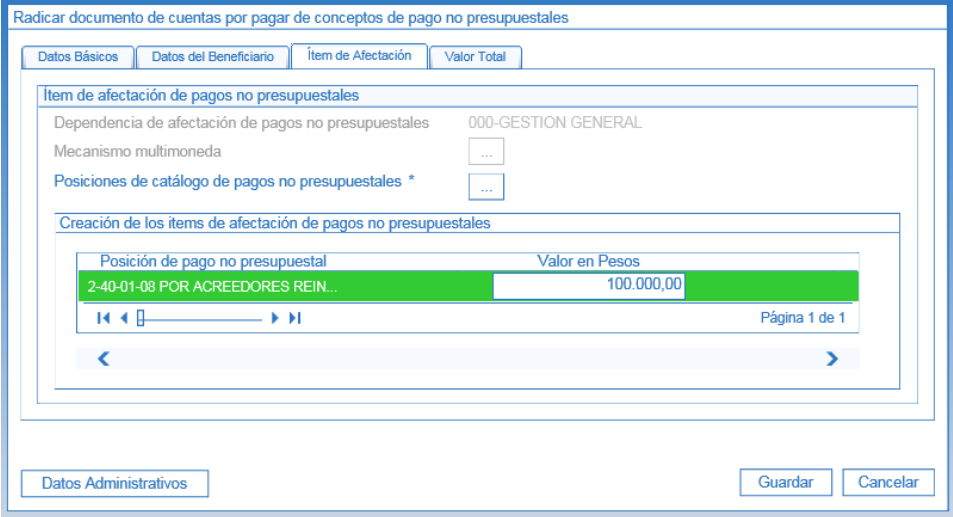

En la carpeta "Valor Total" se consolidan los valores registrados en la radicación de la cuenta por pagar.

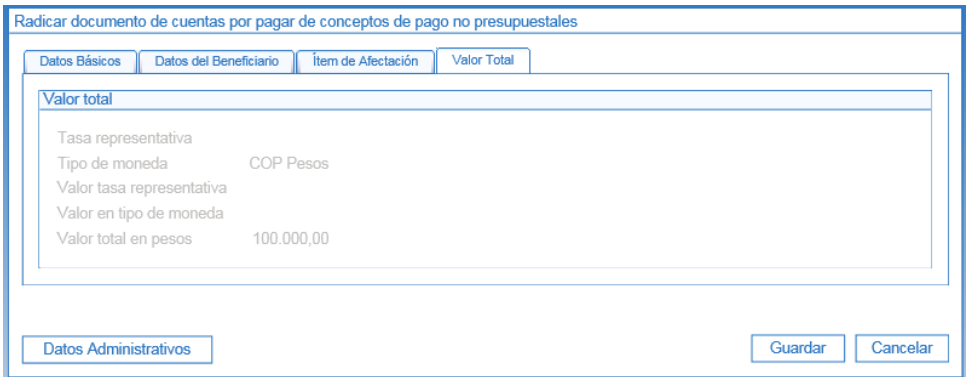

Se da clic en el botón "Guardar" y se muestra el mensaje de éxito.

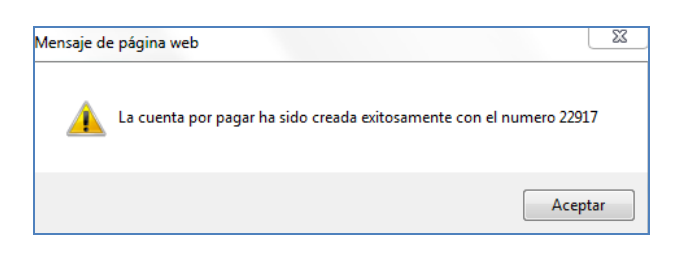

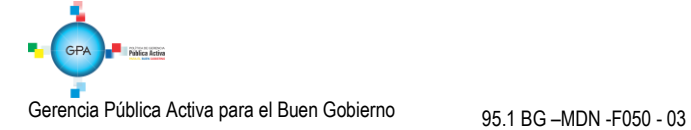

# <span id="page-14-0"></span>**5.2 Constituir el Acreedor Vario**

El perfil contable debe analizar los documentos soportes y constituir contablemente el Acreedor Vario Sujeto a Devolución, para lo cual se debe en primera instancia consultar la radicación del documento de la cuenta por pagar no presupuestal previamente creada, para verificar que la información sea consistente con los documentos que soportan la constitución, si es correcta se procede a constituir contablemente el acreedor, de lo contrario se devolverá al área de cuentas por pagar para que se realicen los ajustes pertinentes.

La siguiente transacción la adelanta el **PERFIL:** Gestión Contable a través de la **RUTA:** PAG / Pagos No Presupuestales / Constitución de Acreedor / Conceptos de Pagos no Presupuestales.

Una vez en la transacción, registrar los siguientes campos:

 **Documentos de cuenta por pagar**: hacer clic en el botón de búsqueda (...) y seleccionar una o más cuentas por pagar previamente creadas, cuyo tercero beneficiario sea el Ministerio de Hacienda y Crédito Público y el medio de pago definido en la radicación de la cuenta por pagar sea el mismo. Una vez realizada la selección en la pestaña "Cuenta por Pagar" se mostrará la información de la(s) cuenta(s) por pagar seleccionadas.

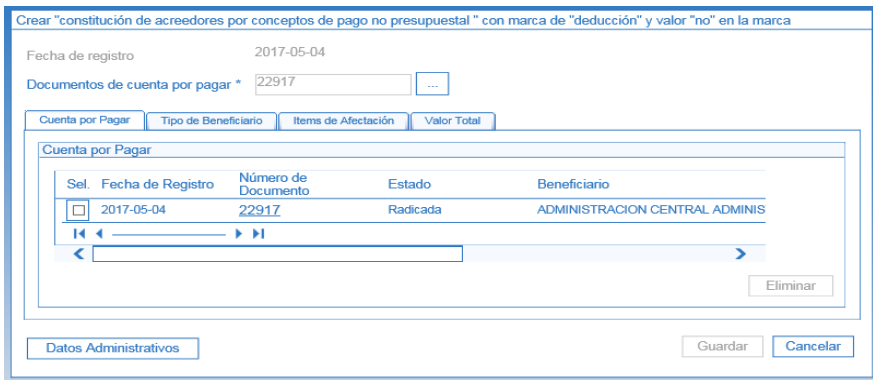

#### Pestaña "Tipo de Beneficiario"

El sistema trae automáticamente la información del Beneficiario y del medio de pago.

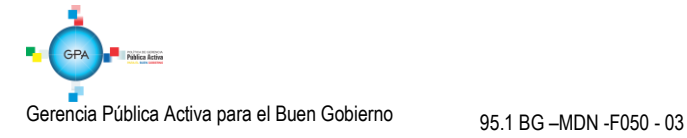

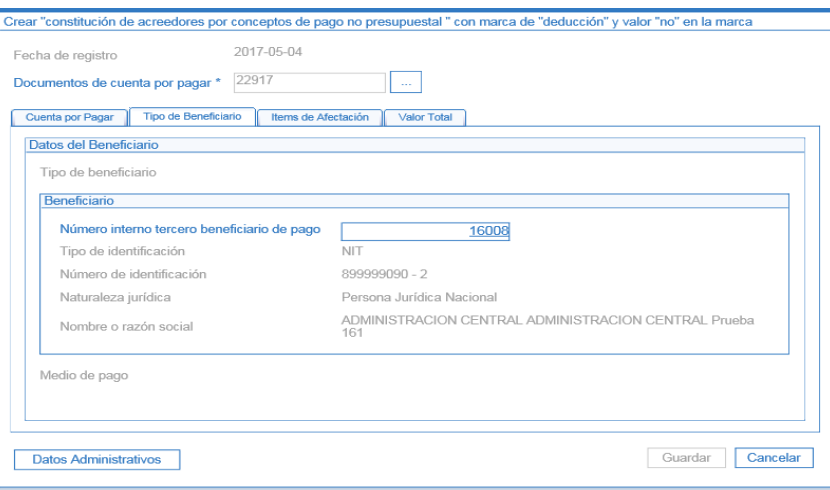

Pestaña "Ítems de Afectación"

- **Valor en Pesos**: se debe definir el valor de la consignación.
- **Selección de posiciones de catálogo**: no aplica, en consideración a que no se registran deducibles por ningún concepto.

Dar clic en el botón "Aceptar" y el sistema habilita automáticamente el botón "Guardar".

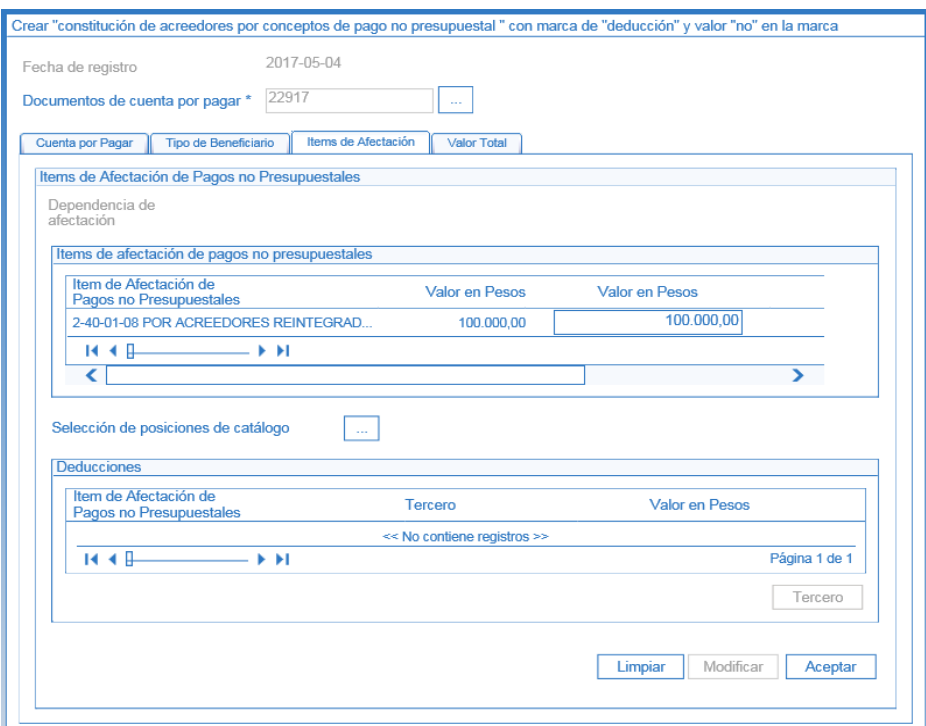

En la pestaña "Valor Total" se muestra el valor total y el valor neto del Acreedor.

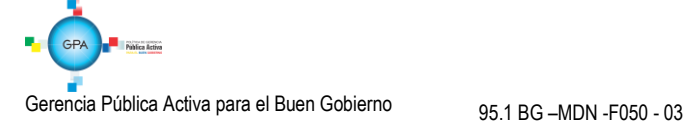

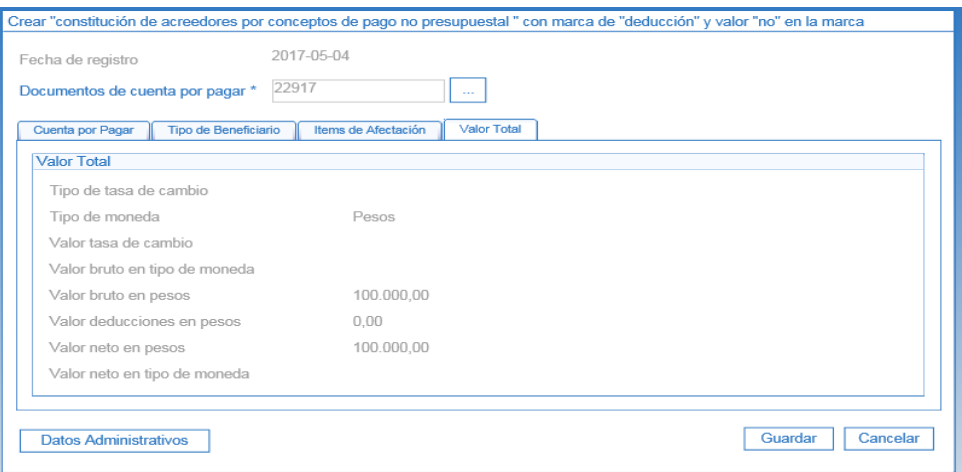

A través de botón "Datos Administrativos" diligenciar la información del documento que soporta la constitución del Acreedor Vario Sujeto a Devolución.

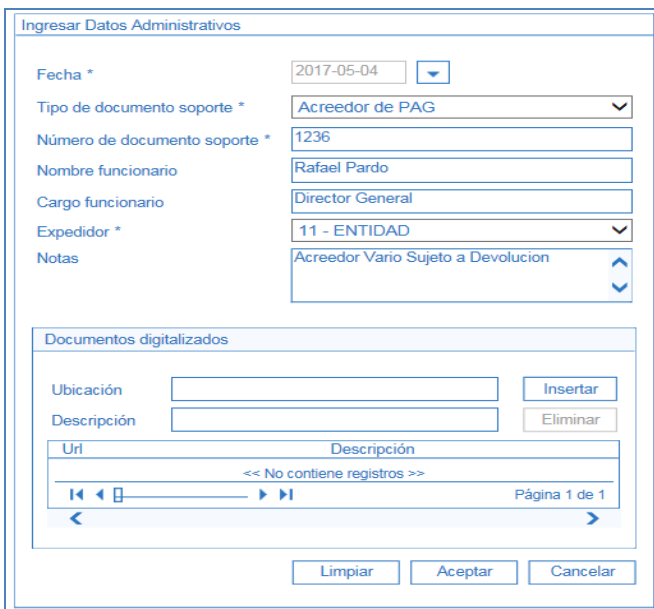

Al hacer clic en el botón "Guardar", el sistema presentará el consecutivo del Acreedor.

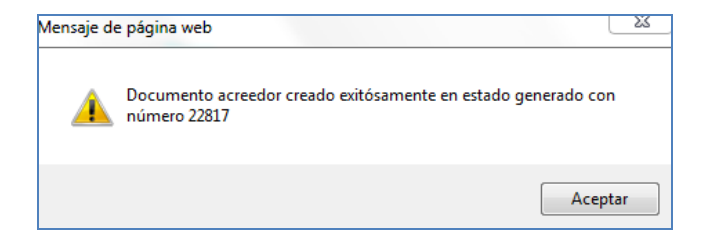

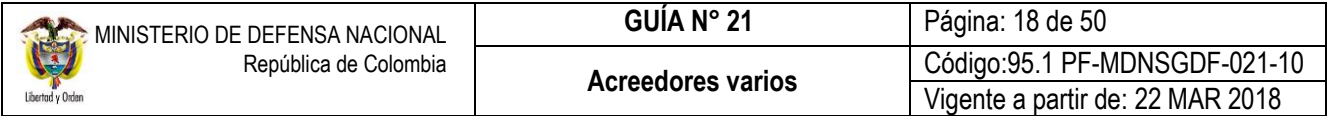

#### <span id="page-17-0"></span>**5.3 Generar Orden de Pago No Presupuestal de PAG**

Para que el pagador de la UE o SubUE efectúe la orden de pago debe verificar que los documentos soportes cumplan con todos los requisitos para realizar el giro a la DGCPTN.

A través de la **RUTA:** PAG / Pagos No Presupuestales / Orden de pago no presupuestal / Crear orden de pago no presupuestal, el **PERFIL**: Pagador Central y/o Regional, realiza el registro de la Orden de Pago no presupuestal, para lo cual el sistema le genera la siguiente pantalla:

Seleccionar como tipo de documento origen "Documento de constitución de acreedor" y dar clic en el botón "Aceptar".

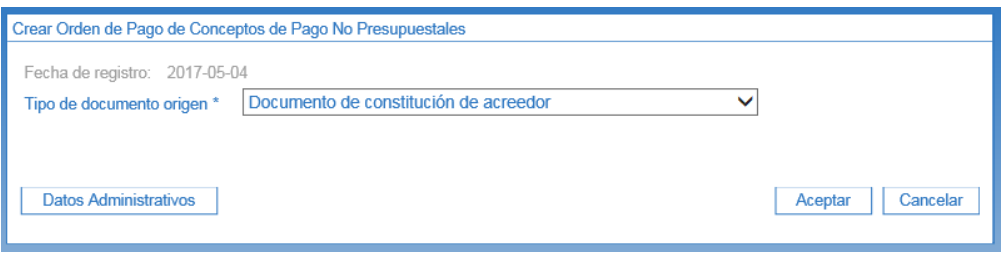

Automáticamente se muestra la siguiente pantalla que permite realizar la búsqueda de varios documentos de Acreedor a nombre del mismo tercero y con el mismo medio de pago activando la casilla "Más de un documento" o si por el contrario se requiere seleccionar sólo un documento de Acreedor, dar clic través del botón de búsqueda.

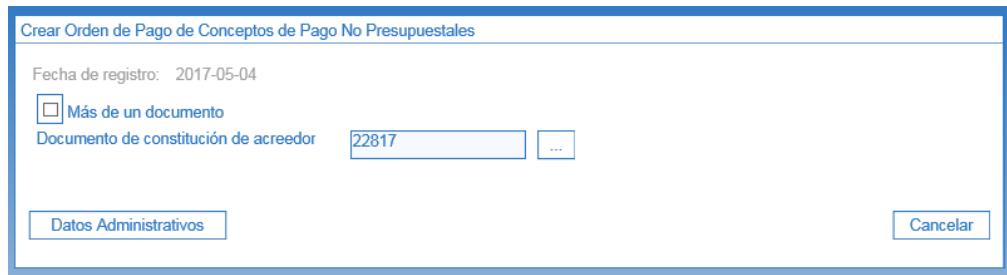

Definir la fecha límite de pago y verificar la consistencia de la información del sistema, si es consistente se graba y se genera una orden de pago no presupuestal.

En la Pestaña "Beneficiario" se visualiza el medio de pago definido y la información del tercero beneficiario del pago.

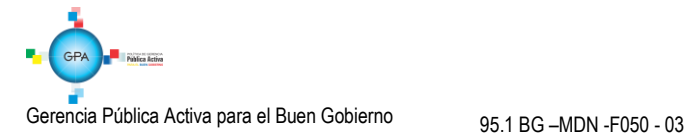

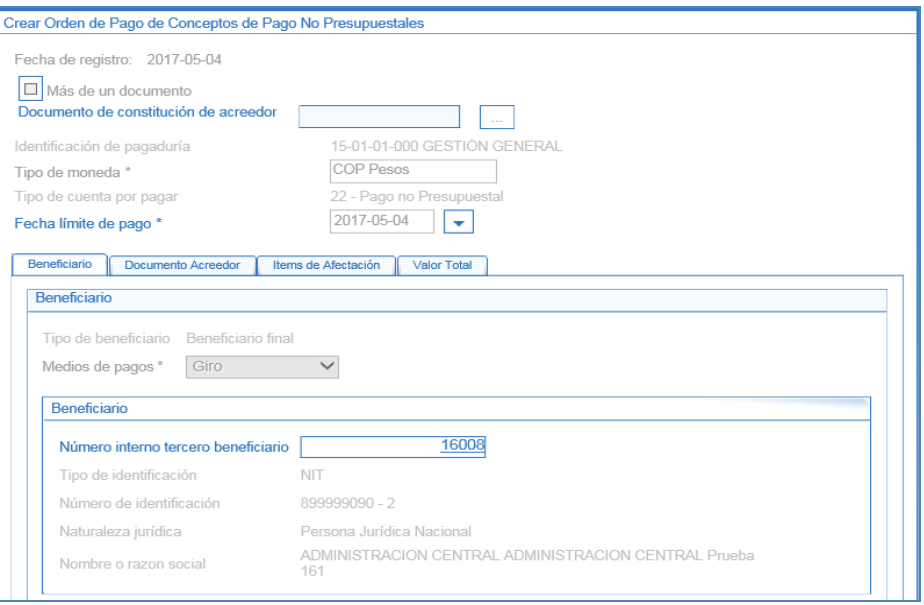

En la pestaña "Documento Acreedor" se muestra el resumen del o los documentos de Acreedor seleccionados. En el campo "Valor a Ingresar", registrar el valor que se va a ordenar para pago.

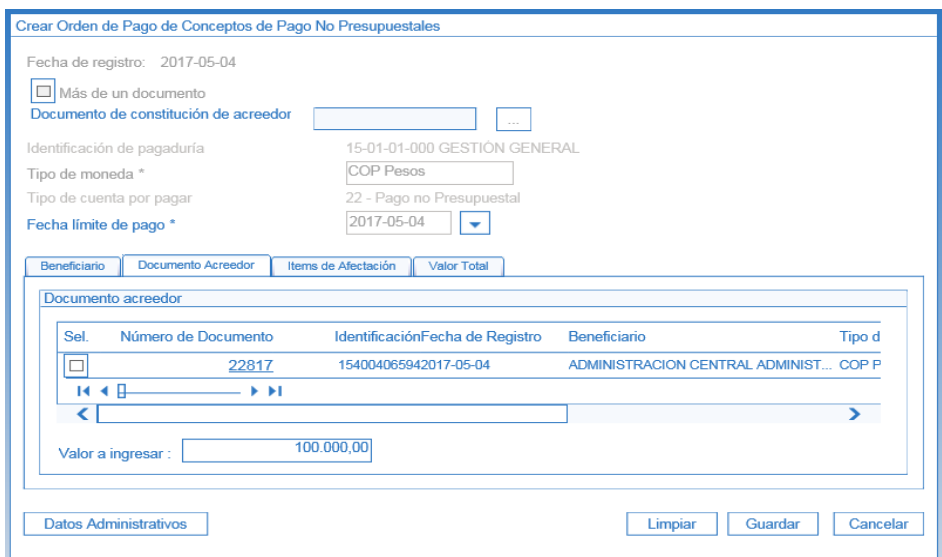

En la pestaña "Ítems de Afectación" se visualiza el ítem de pagos no presupuestales definido desde la Radicación de la cuenta por pagar.

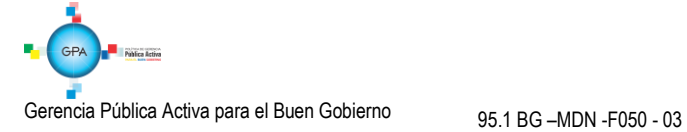

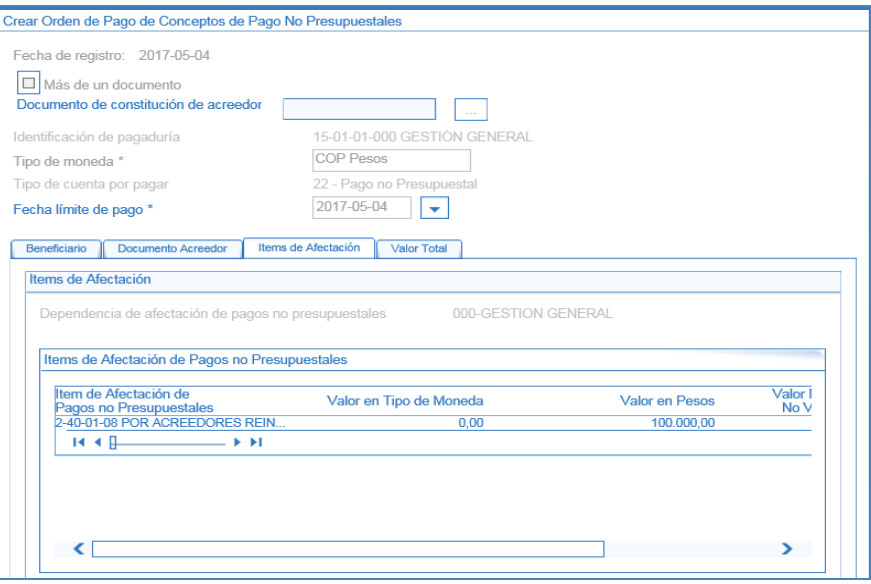

En la pestaña "Valor Total" se muestra el tipo de moneda, el valor bruto y el valor neto de la orden de pago no presupuestal.

Teniendo en cuenta que esta transacción representa el giro de recursos de Acreedores Varios Sujetos a Devolución, el valor bruto y el neto deben ser iguales ya que no se registran deducibles por ningún concepto.

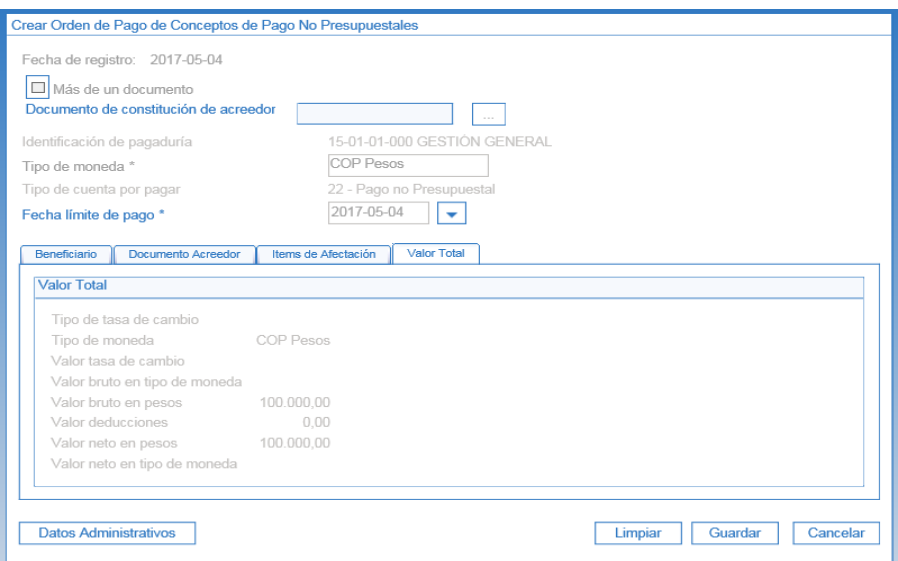

A través de botón "Datos Administrativos" diligenciar la información del documento que soporta la constitución del Acreedor Vario Sujeto a Devolución.

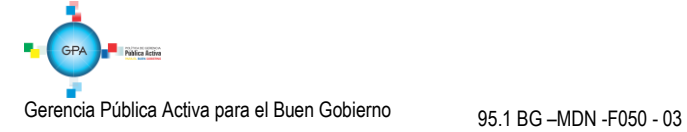

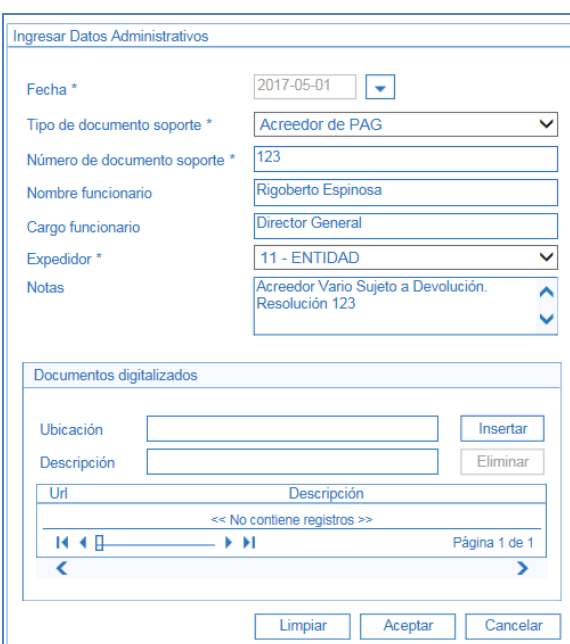

Al aceptar la información registrada, dar clic en el botón "Guardar".

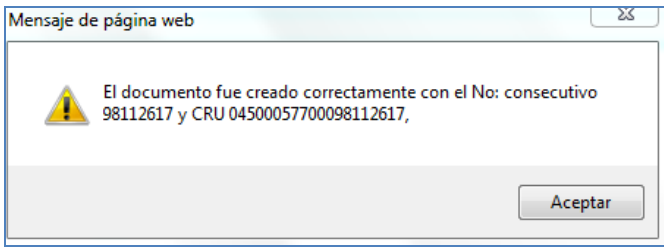

#### <span id="page-20-0"></span>**5.4 Autorizar Orden de Pago No Presupuestal de PAG**

Una vez se genera la Orden de Pago No Presupuestal de PAG se debe lanzar el proceso de autorización, el cual de ser exitoso, este modifica el estado de la orden de pago de "Generada" a "Pendiente de Autorización".

Ésta autorización es realizada por el **PERFIL** Pagador Central y/o Regional siguiendo la **RUTA:** PAG / Administrar Órdenes de Pago / Autorizar

En pantalla se muestra la siguiente información:

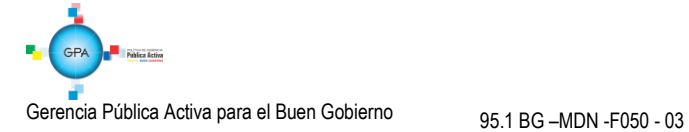

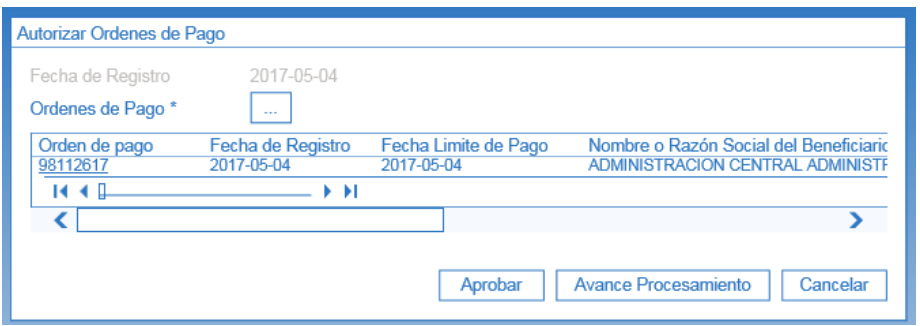

**Fecha de registro:** esta fecha se muestra por defecto y corresponde a la fecha de registro del proceso de autorización de la Orden de Pago.

Órdenes de Pago: a través del botón de búsqueda con los tres puntos se habilita una ventana emergente como ayuda para encontrar la Orden de Pago a autorizar; una vez realizada la búsqueda, se selecciona la Orden de Pago, con lo cual se muestra en la grilla el número de Orden de Pago, la fecha de registro, la fecha límite de pago, el nombre o razón social del beneficiario, el tipo de moneda, el valor neto en pesos, las deducciones y el estado igual a "Generada".

Al dar clic en el botón "Aprobar" se visualiza el mensaje que indica el lanzamiento del proceso de aprobación. Aproximadamente 5 minutos después de lanzada la tarea se puede verificar su resultado dando clic en el botón "Avance Procesamiento" **Avance Procesamiento** 

Al dar clic en el botón "Avance de Procesamiento" se abre la siguiente pantalla que muestra el estado de la tarea.

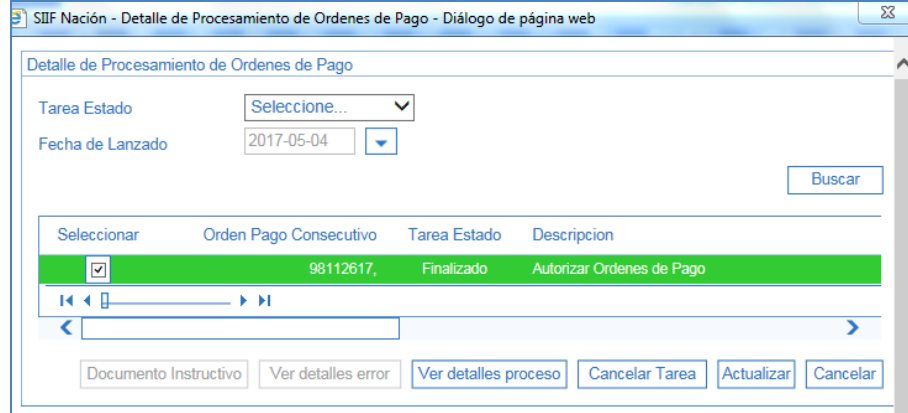

Para ver el detalle del proceso, seleccionar la Orden de Pago y dar clic en el botón "Ver Detalles Proceso" Ver Detalles Proceso y se muestra la siguiente ventana con la Orden de Pago NO presupuestal de PAG para transferir los recursos a la DGCPTN en estado "Pendiente de Autorización".

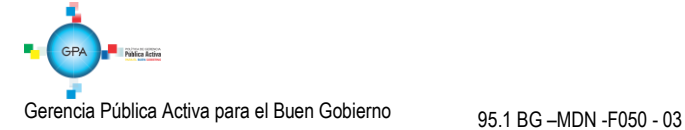

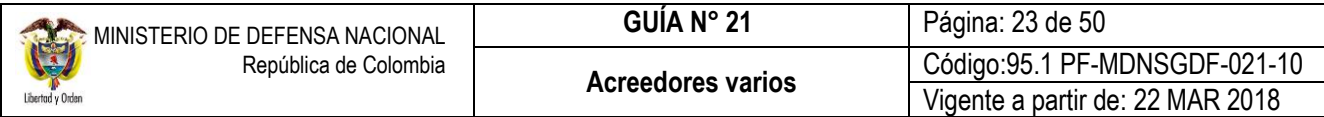

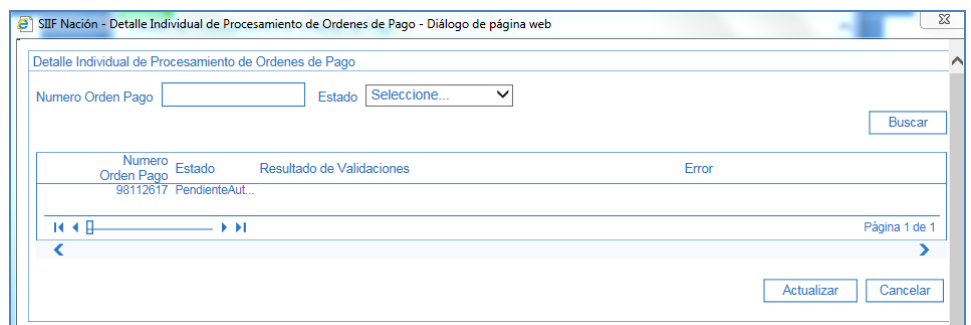

#### <span id="page-22-0"></span>**5.5 Autorizar Orden de Pago en Estado Pendiente de Autorización**

Por razones de seguridad, al ejecutarse el proceso de autorización de una Orden de Pago No Presupuestal de PAG que tenga vinculado el concepto de pago no presupuestal 2-40-01-08 "POR ACREEDORES REINTEGRADOS A LA DTN", con el proceso de autorización la OP queda en estado "Pendiente de Autorización"; por lo tanto, se requiere de una segunda autorización al interior de la entidad generadora de la orden de pago. Este paso es indispensable para continuar con el proceso del pago.

La autorización de una Orden de Pago no presupuestal para la transferencia de recursos, en estado "Pendiente de Autorización" es realizada por el **PERFIL** Autorizador endoso; este perfil debe ser asignado por el Coordinador SIIF, a un usuario diferente del área de pagaduría que tenga un rol de coordinación dentro del área financiera, para que revise la documentación soporte de la consignación y apruebe la OP, modificando el estado de la OP de "Pendiente de Autorización" a o "Aprobada".

La transacción se realiza a través de la siguiente **RUTA:** PAG / Administrar Órdenes de Pago / Autorizar Orden de Pago Pendiente de Autorización.

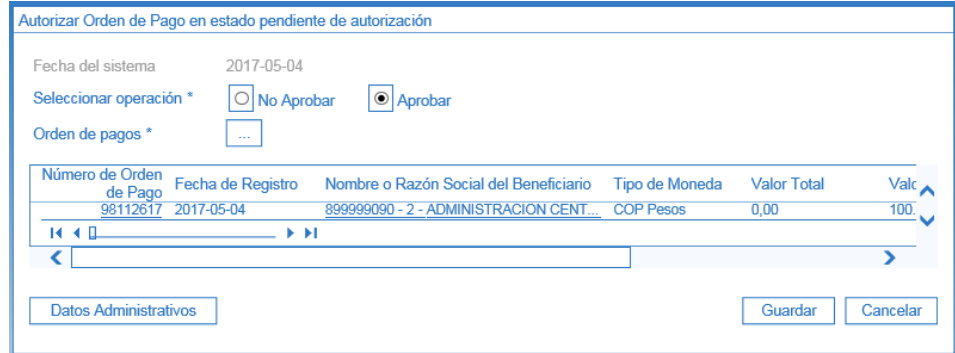

**Fecha del sistema:** esta fecha se muestra por defecto en la transacción y constituye la fecha de registro de la aprobación de la Orden de Pago.

**Seleccionar Operación:** cuando se requiera Autorizar la Orden de Pago, se selecciona la opción "Aprobar" de lo contrario, se selecciona la opción "No aprobar" y la Orden de Pago quedará en estado "Generada".

**Orden de Pago:** a través del botón de búsqueda se habilita una ventana emergente como ayuda para encontrar la Orden de Pago a autorizar; una vez realizada la búsqueda, se selecciona la Orden de Pago con lo cual se muestra en la

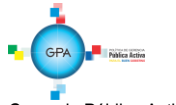

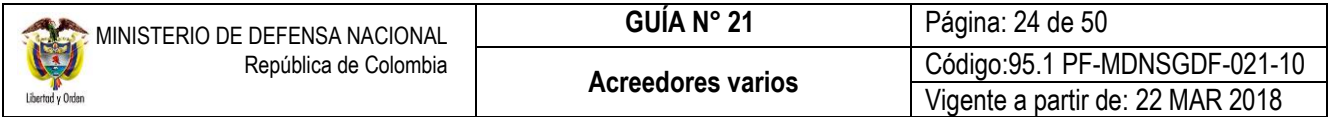

grilla el número de Orden de Pago, la fecha de registro, nombre o razón social del beneficiario, tipo de moneda, valor total, valor total en pesos, deducciones y el estado igual a "Pendiente de autorización".

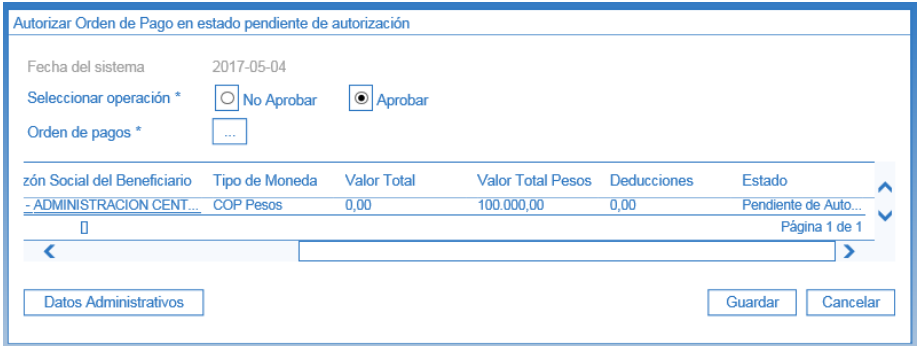

Para terminar el proceso, dar clic en el botón "Guardar". Si la opción seleccionada en la transacción fue "Aprobar", el estado cambia a "Aprobada".

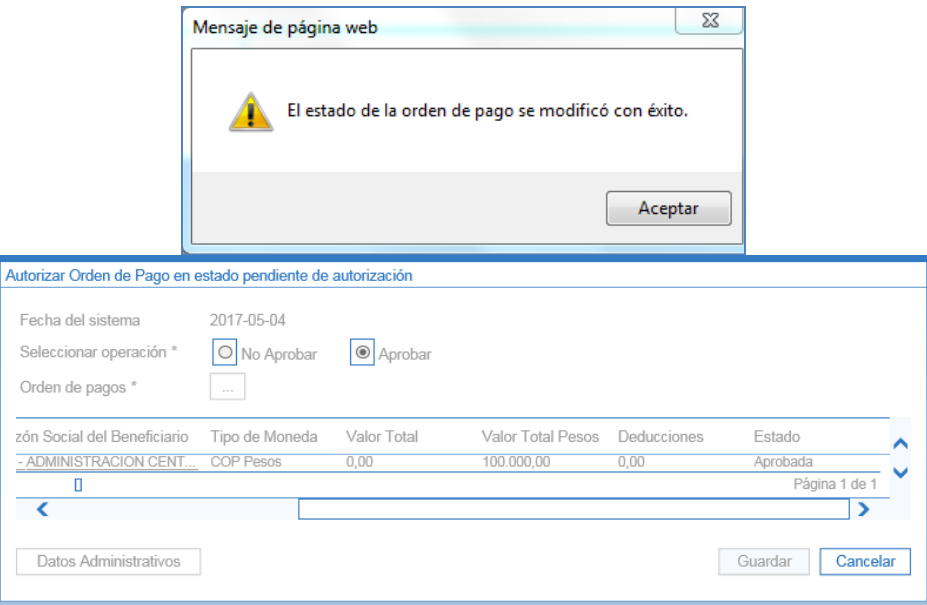

Con esta operación, la Orden de Pago queda disponible para que la pagaduría de la Subunidad continúe con el proceso de pagos.

# <span id="page-23-0"></span>**5.6 Generar Orden Bancaria**

Para el registro de la Orden Bancaria es necesario que previamente la Tesorería Centralizadora de Pagos haya creado el Esquema de Banco Agente con las entidades financieras relacionadas, esta operación se genera producto de la parametrización que realiza el perfil Pagador Central o Regional en cada entidad.

Para la generación de la Orden bancaria el **PERFIL** Pagador Central o Regional debe seguir la **RUTA**: PAG / Orden bancaria / Giro.

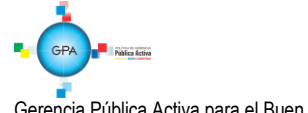

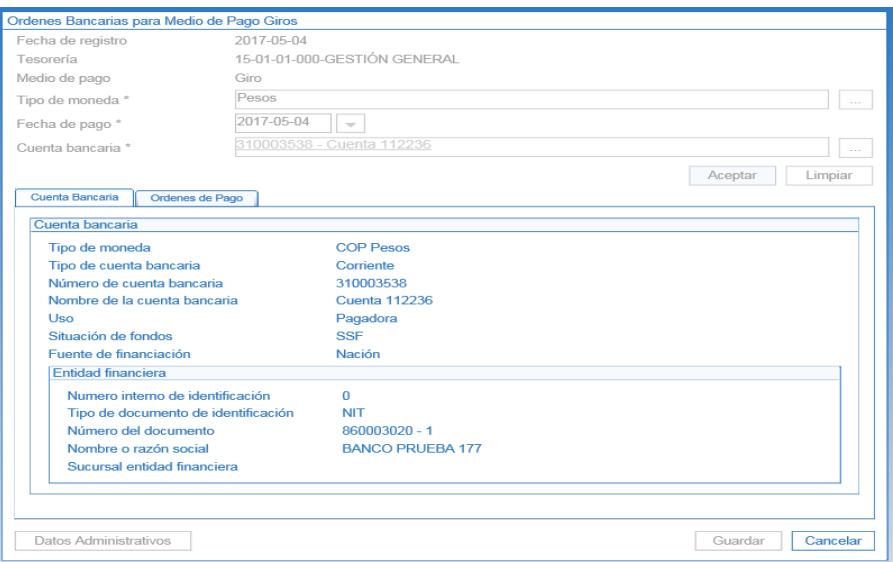

**Fecha de registro**: el sistema trae por defecto la fecha del sistema.

**Tesorería**: se muestra la Subunidad que realiza la consignación a la DGCPTN, seleccionada en el numeral 5.1 de la presente Guía Financiera.

**Medio de pago:** se visualiza la opción "Giro".

**Tipo de moneda:** seleccionar el tipo de moneda "Pesos".

**Fecha de pago:** seleccionar una fecha de pago mayor o igual a la fecha límite de pago de la Orden de Pago registrada en el numeral 5.3 de la presente Guía Financiera "Generación de la Orden de Pago No presupuestal" o igual a la fecha del sistema.

**Cuenta bancaria:** seleccionar la cuenta bancaria de tesorería de la cual saldrán los recursos.

Dar clic en el botón "Aceptar".

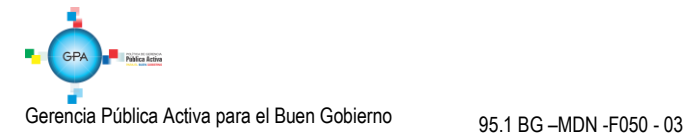

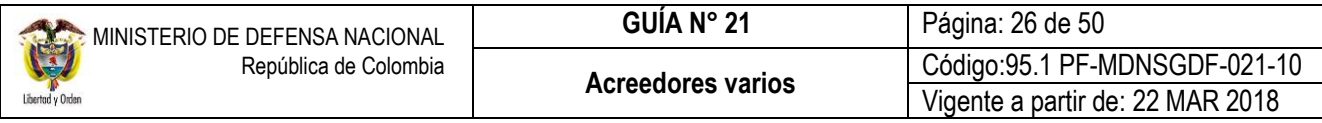

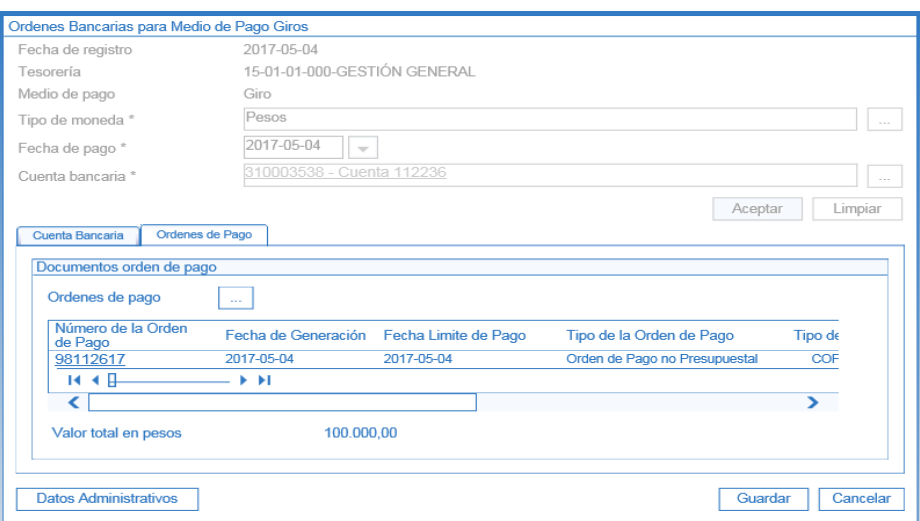

En la Carpeta "Cuenta Bancaria", se obtiene información básica de la cuenta bancaria seleccionada, a partir de la cual se va a realizar giro de recursos a la DGCPTN.

En la Carpeta "Órdenes de Pago" se muestra el detalle de la(s) Orden(es) de pago seleccionada(s) así:

**Órdenes de pago**: por medio del botón de búsqueda  $\Box$  seleccionar la orden de pago no presupuestal de PAG.

**Valor total en pesos**: una vez seleccionada la Orden de Pago, el sistema calcula automáticamente el valor total de la Orden Bancaria.

Dar clic en el botón "Guardar".

Al incluir una Orden de Pago en una Orden Bancaria se actualiza el estado de este documento pasando de "Aprobada" o "Autorizada" a "Seleccionada para pago".

El sistema presenta el mensaje de creación de la orden bancaria con su número consecutivo.

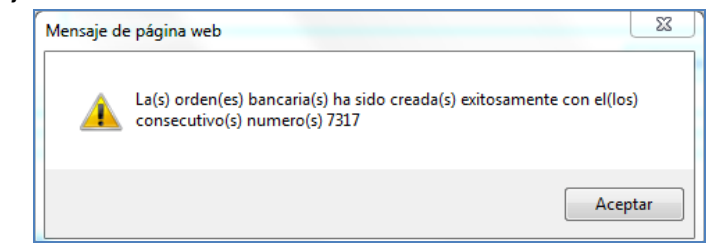

#### <span id="page-25-0"></span>**5.7 Pagar Orden Bancaria**

El pago de la Orden Bancaria y sus Órdenes de pago es realizado por el **PERFIL**: Pagador Central / Regional; **RUTA**: PAG / Orden Bancaria / Pago de Orden Bancaria con medio de pago Giro.

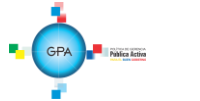

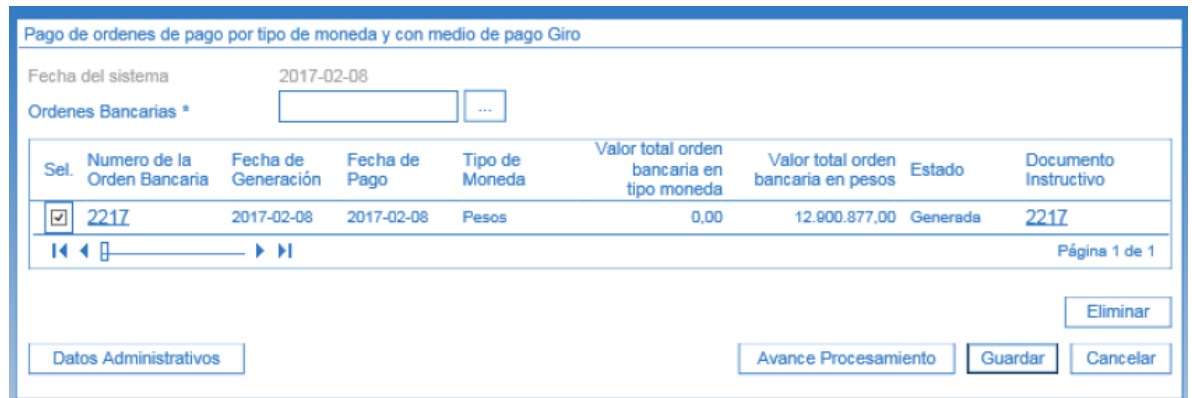

**Órdenes Bancarias**: por medio del botón de búsqueda seleccionar la orden bancaria creada en el literal anterior. El sistema verifica que la Orden Bancaria sea menor o igual a la fecha límite de pago, en caso de tener una fecha mayor a la del sistema el documento no se mostrará.

Dar clic en el botón "Guardar".

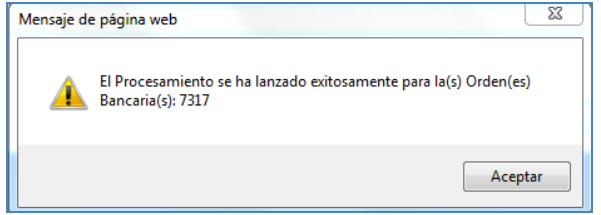

Pasada una hora el sistema realiza validaciones y si la verificación es exitosa, el estado de la orden de pago pasa de "Seleccionada para pago" a "Pagada" y la Orden Bancaria pasa de "Generada" a "Pagada". Se recomienda verificar a través del botón "Avance Procesamiento" para verificar el estado de estos documentos".

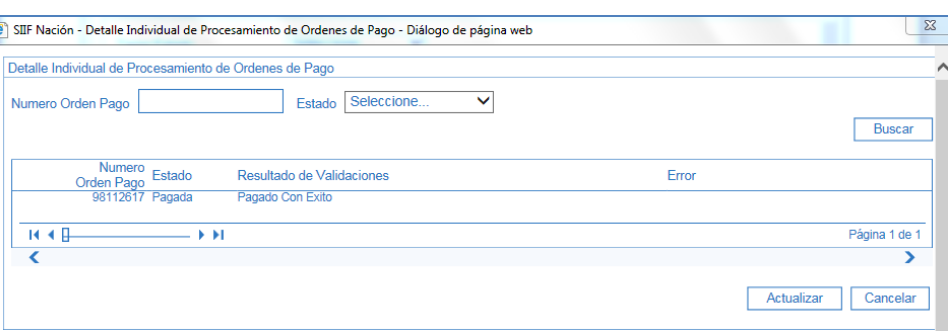

De manera automática se genera un comprobable contable que refleja la consignación a la Dirección General de Crédito Público y del Tesoro Nacional DGCPTN en la contabilidad, así:

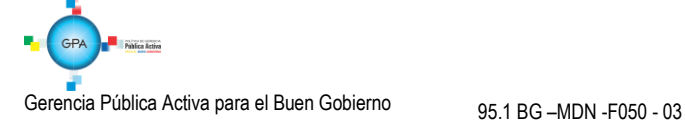

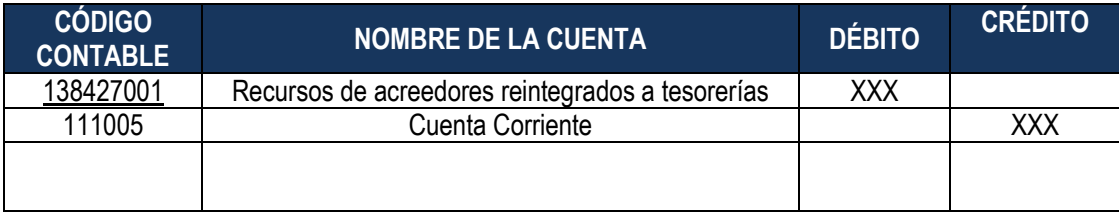

### <span id="page-27-0"></span>**5.8 Consignaciones Realizadas en Cuentas de la DGCPTN diferentes al Banco de la República**

Las consignaciones de Acreedores Varios sujetos a devolución, efectuadas en las cuentas "DTN Cuenta Fondos Comunes Reintegros Vigencia Actual o Anterior (Gastos de Funcionamiento o Gastos de Inversión)" del Banco Popular o Agrario, deberán ser informadas a la DGCPTN y a la Dirección de Finanzas por parte del nivel central de la UE o SubUE; con el objetivo de tenerlas identificadas y consolidadas y así evitar su imputación en el sistema por un concepto diferente a la devolución de un Acreedor Vario. Se recuerda que estas consignaciones sólo aplican cuando en la ciudad donde se va a realizar no hay sucursal del Banco de la República.

*NOTA 6:* e*s importante que las unidades determinen controles que permitan evitar situaciones en las cuales se realicen consignaciones en cuentas diferentes a las de Acreedores Varios Sujetos a Devolución, toda vez que aquellos recursos consignados y aplicados en una cuenta diferente a la de Acreedores Varios Sujetos a Devolución, en caso de requerir su pago se deberá adelantar el trámite presupuestal pertinente (Pago Pasivos Exigibles Vigencias Expiradas), sin perjuicio de las acciones legales a que haya lugar.*

# <span id="page-27-1"></span>**5.9 Transacciones posteriores a la transferencia de recursos a la DGCPTN**

Por cada una de las consignaciones realizadas a la cuenta 6101288-6 - Acreedores Varios Sujetos a Devolución, la DGCPTN realiza la carga y contabilización del extracto bancario, generando un Documento de Recaudo por Clasificar, el cual asignará a la UE o SubUE que dio origen al Acreedor Vario Sujeto a Devolución.

Es importante aclarar que los Documentos de Recaudos por Calificar que se generan de estas consignaciones sólo serán utilizados para realizar el pago de devolución al acreedor o para prescribirlo y por ningún motivo se utilizarán para Imputar Ingresos o Reintegros Presupuestales.

A partir de los documentos de recaudo por clasificar asignados por la DGCPTN las entidades deberán realizar las siguientes transacciones mientras realizan las gestiones necesarias para ubicar al tercero "Acreedor":

**INICIO**

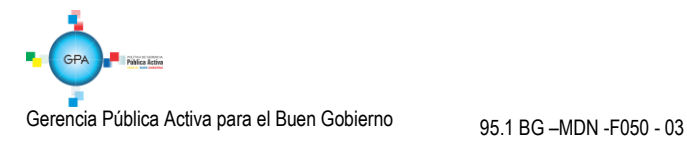

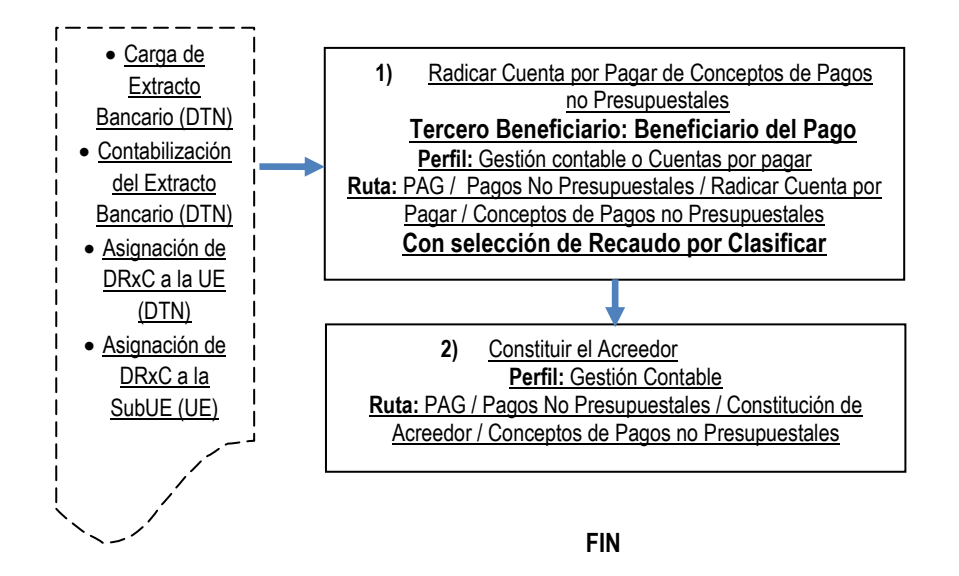

# <span id="page-28-0"></span>**5.9.1 Radicación de Una Cuenta por Pagar / Concepto de Pagos No Presupuestales**

Esta transacción se realiza con el objetivo de disminuir el saldo por imputar del documento de recaudo por clasificar y se realiza a través del **PERFIL**: Central cuentas por pagar y de la **RUTA:** PAG / Pagos no presupuestales / Radicación de Cuentas por pagar / Concepto de pagos no presupuestales se genera la cuenta por pagar no presupuestal tal como se indica en el numeral 5.1 de la presente Guía Financiera, realizando el registro con la siguiente información:

En la carpeta de "Datos Básicos" se debe seleccionar lo siguiente:

- **Tipo de Cuenta por Pagar**: seleccionar "22 Pago no Presupuestal".
- **Tipo de moneda de pago**: seleccionar COP "Pesos".
- **Requiere documento de recaudo por clasificar**: hacer clic en el campo de selección.
- **Tipo de documento de recaudo por clasificar**: seleccionar CNT o Títulos.
- **Seleccionar Posición institucional tesorería pagadora**: seleccionar 13-01-01-DT.
- **Documento de Recaudo por Clasificar**: hacer clic en el botón de búsqueda, y seleccionar el "Recaudo por Clasificar" asignado.

Al seleccionar el Recaudo por clasificar el sistema genera este mensaje, preguntando "¿Desea traer el código de referencia de tercero del documento de recaudo por clasificar seleccionado?"; dar clic en la opción "Cancelar", de lo contrario el sistema tomará como tercero beneficiario al NIT de la entidad generadora de la radicación de la cuenta por pagar.

En la Carpeta de "Datos del Beneficiario" se debe seleccionar el beneficiario del pago, que para este caso corresponde al **beneficiario final del pago (El Acreedor)**, con medio de pago "Giro".

En la carpeta "Ítem de Afectación" se debe seleccionar en la posición de catálogo de pagos no presupuestales el código 2- 40-01-07 "Por Pago Acreedores Sujetos a Devolución DTN" y se digita el valor por el cual se constituyó contablemente el Acreedor, Ver numeral 3.1 de la Presente Guía Financiera.

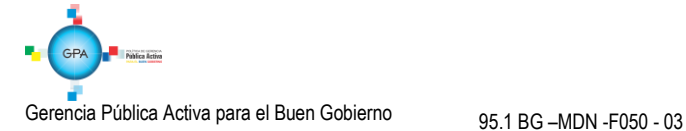

### <span id="page-29-0"></span>**5.9.2 Constituir el Acreedor**

Esta transacción la adelanta el **PERFIL:** Gestión Contable a través de la **RUTA:** PAG / Pagos No Presupuestales / Constitución de Acreedor / Conceptos de Pagos no Presupuestales, a partir de la "Radicación de cuenta por pagar" realizada en el numeral anterior.

Para verificar este paso a paso transaccional, verificar el numeral 5.2 de la presente Guía Financiera.

*NOTA 7: por instrucciones de la DGCPTN y la Administración SIIF Nación, las operaciones de Radicación de cuenta por pagar y constitución del acreedor por pagar se deben realizar una vez la Dirección del Tesoro asigne el documento de recaudo. Por lo anterior, la Unidad debe implementar controles y realizar conciliaciones mensuales para garantizar la consistencia de dichos saldos.*

*NOTA 8: en caso, de determinarse la prescripción esas operaciones se deben anular para disminuir el documento de recaudo y aplicar el procedimiento establecido en el numeral 7 de la presente Guía Financiera.*

# <span id="page-29-1"></span>**6. PROCEDIMIENTO PARA LA DEVOLUCIÓN DE ACREEDORES VARIOS**

Con la solicitud de devolución de recursos se inicia el proceso para realizar el pago al tercero beneficiario, el cual nace con la verificación de documento y transaccionalmente con la generación de la Orden de pago no presupuestal descrita en el numeral 6.4.1 de la presente Guía Financiera.

Si bien es cierto que los recursos de Acreedores Varios Sujetos a Devolución se encuentran en la DGCPTN o en CREMIL, es obligación de las tesorerías y dependencias encargadas del proceso adelantar las gestiones administrativas tendientes a ubicar los beneficiarios y pagar estas obligaciones, previa solicitud de la devolución de los recursos.

#### <span id="page-29-2"></span>**6.1 Documentos que debe aportar el Beneficiario**

En el momento en que se presente un beneficiario con el fin de solicitar la devolución de recursos, el Jefe Financiero de la Subunidad Ejecutora o quien haga sus veces verificará con el área contable y en la base de datos, si éste corresponde a un Acreedor Vario Sujeto a Devolución; de ser así, solicitará los siguientes documentos con el fin de gestionar los recursos:

- a) Solicitud suscrita por el beneficiario o su apoderado en la cual deberá afirmar bajo la gravedad de juramento que no se ha presentado ninguna solicitud de devolución, ni se ha efectuado pago alguno por el mismo concepto con anterioridad.
- b) Fotocopia de la cédula del interesado o contraseña autenticada y de su apoderado (cuando aplica).
- c) Tratándose de personas jurídicas, el certificado de existencia y representación legal de la Persona Jurídica, expedido por la autoridad competente, con una vigencia no mayor a 30 días.
- d) Si se actúa a través de apoderado, el documento que así lo acredite con constancia de presentación personal ante Juez o Notario.
- e) Original de certificación bancaria del beneficiario o de su apoderado para efecto de la consignación de los recursos objeto de devolución. Dicha certificación **no puede ser superior a quince días**.

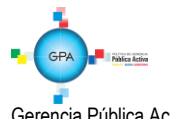

*NOTA 9: los Acreedores Varios sujetos a devolución constituidos por el no cobro de mesadas pensionales, para su devolución los beneficiarios deben presentar fotocopia de la cédula de ciudadanía autenticada en cumplimiento al Decreto 019 de 2012.*

Una vez verificada la anterior información, la SubUE debe efectuar la creación del beneficiario y la cuenta bancaria en el Sistema SIIF Nación, de acuerdo a lo establecido en la Guía Financiera No. 4 "Creación terceros y vinculación cuentas bancarias", una vez creadas las cuentas bancarias es necesario verificar que las cuentas se encuentren en estado "activa", teniendo en cuenta que las devoluciones de acreedores varios deberán realizarse a beneficiario final. Posteriormente en el en el aplicativo SIIF Nación se deberán registrar las transacciones descritas entre los numerales 6.4.1 y 6.4.5 de la presente Guía Financiera.

# <span id="page-30-0"></span>**6.2 Trámite por parte de la UE o SubUE que lo constituyó**

Con el fin de adelantar los trámites para autorizar la devolución de los recursos el Departamento Financiero de la UE o SubUE deberá enviar al Departamento Financiero o quien haga sus veces a nivel central, los documentos soporte que se relaciona a continuación:

- Oficio suscrito por el Jefe Financiero o quien haga sus veces de la UE o SubUE, solicitando la devolución de los recursos dirigido al Jefe Financiero o quien haga sus veces en el nivel central, el cual debe incluir únicamente lo siguiente:
	- $\checkmark$  Valor total de la solicitud de devolución.
	- $\checkmark$  Afirmación bajo gravedad de juramento que dichos recursos no se han recibido, ni solicitado anteriormente por el mismo concepto.
	- Relación del valor individual y el total de la(s) devolución(es), indicando el documento de recaudo con el cual fue constituido. Si la constitución de Acreedor fue hasta el 31 de marzo de 2016 se debe relacionar el número del Título, si es a partir del 01 de abril de 2016 indicar el documento de recaudo por clasificar de bancos.
	- $\checkmark$  Anexar al oficio, las órdenes de pago no presupuestales en estado pendiente de autorizar.

Una vez el nivel central de la Unidad verifica la información enviada, actualizará sus controles de Acreedores Varios Sujetos a Devolución y autoriza a la UE o SubUE a continuar con el trámite, consistente en cambiar la orden de pago no presupuestal de estado "Pendiente de autorizar" a "Aprobada" (ver numeral 6.4.4 de la presente Guía Financiera).

*NOTA 10: si para la devolución de la retenciones militares, el militar es absuelto o cesa el procedimiento a su favor, se le debe reintegrar previa solicitud el valor retenido, en consecuencia, el nivel central de la unidad a través de la Dirección de Finanzas del MDN gestionará ante la DGCPTN la devolución de los recursos para realizar el correspondiente pago. En caso que la sentencia sea condenatoria, la SubUE reconocerá estos valores como un reintegro de vigencia anterior, a través de la generación de un documento de causación y recaudo de ingreso seleccionando el rubro de reintegro vigencia anterior y afectando el Documento por clasificar asignado por la DGCPTN por el valor de la suma retenida.* 

*NOTA 11: en lo que respecta a los valores consignados en las cuentas de la DGCPTN por parte de la Policía Nacional, la Dirección de Sanidad de Policía Nacional y los Establecimientos Públicos del Sector Defensa como Acreedores Varios Sujetos a Devolución, son ellas las que directamente realizarán el trámite de devolución.*

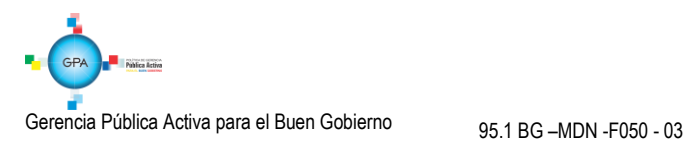

*NOTA 12: las consignaciones que realizaron las Subunidades a la DGCPTN por concepto de Acreedores Varios del año 1999 y anteriores fueron clasificados como un ingreso para la Nación; dado caso en el que el beneficiario solicite su pago, la Subunidad deberá adelantar las gestiones presupuestales correspondientes (la actividad de gestionar el traslado presupuestal estará a cargo del nivel central de la Unidad Ejecutora en coordinación con la Dirección de Planeación y Presupuestación del Sector Defensa del MDN y en la Policía con su correspondiente oficina), para efecto de atenderlo previa verificación de la procedencia del mismo afectando el presupuesto de la vigencia actual teniendo en cuenta el procedimiento establecido para el pago de Pago Pasivos Exigibles Vigencias Expiradas y para ello, llevar un control administrativo interno que garantice la trazabilidad del historial del beneficiario y el pago realizado a fin de evitar a futuro que presente duplicidad en los pagos.*

*NOTA 13: las SubUE y niveles centrales de las UE deben contar con una base de datos que conserve la historia de los Acreedores Varios sujetos a devolución tanto de la constitución como de la devolución realizada y sus correspondientes pagos.*

# <span id="page-31-0"></span>**6.3 Trámite de la Devolución de un Acreedor Vario Ante la Dirección de Finanzas**

El nivel central de la Unidad Ejecutora debe informar mediante oficio a la Dirección de Finanzas el pago de Acreedores Varios sujetos a devolución, relacionando el total solicitado, las Ordenes de Pago no Presupuestales en estado "Aprobada", formato en Excel debidamente diligenciado (devolución acreedores varios "saldo total de la UE a la fecha de la solicitud, Saldo Total UE Menos lo Solicitado, No. DRxC, valor DRxC, fecha pago O.P., valor solicitado y Saldo DRxC"); la solicitud debe allegarse a la Dirección de Finanzas como mínimo con cuatro (4) días hábiles de anticipación a la fecha límite establecida en la orden de pago, con el fin que ésta Dirección adelante el trámite ante la DGCPTN para el respectivo pago a beneficiario final; por tal situación, la Unidad Ejecutora deberá prever el tiempo que los documentos puedan tardar en trámite, desde la radicación en puerta ocho hasta la llegada a la Dirección de Finanzas.

De igual manera esta información debe ser remitida en medio magnético (Excel) al correo electrónico [finanzas@mindefensa.gov.co.](mailto:finanzas@mindefensa.gov.co)

Con el fin de estandarizar las fechas de pago de los Acreedores Varios Sujetos a Devolución, la Dirección de Finanzas del MDN elaborará los primeros quince días de la vigencia, la programación de pagos para el respectivo año.

El nivel central de la Unidad verificará que todas las órdenes de pago no presupuestal estén en estado "Aprobada" y después de la fecha límite establecida en la Orden de Pago, se encuentren en estado "Pagada", en el caso de presentarse novedades con el pago, se informará al correo electrónico [finanzas@mindefensa.gov.co](mailto:finanzas@mindefensa.gov.co) y se coordinarán las acciones pertinentes a fin de lograr subsanar las novedades presentadas hasta pagar la Orden de Pago.

Para el caso de actos administrativos emitidos por la autoridad competente, por medio de los cuales se ordene la devolución o pago de un Acreedor Vario sujeto a devolución, la UE o SubUE gestionará inmediatamente tenga conocimiento o notificación del hecho dando cumplimiento al presente procedimiento e informando a la Direccion de Finanzas al correo electrónico [finanzas@mindefensa.gov.co](mailto:finanzas@mindefensa.gov.co) para dar obediencia a lo ordenado.

*NOTA 14: en el caso en que la Unidad no envíe la orden de pago no presupuestal al correo corporativo de la Dirección de Finanzas finanzas@mindefensa.gov.co en el plazo establecido, no se gestionará el pago por parte de la DGCPTN.*

*NOTA 15: la devolución de un Acreedor Vario sujeto a devolución se realizará únicamente a través del Departamento Financiero del nivel central, quien adelantará el trámite ante la Dirección de Finanzas del MDN siempre y cuando se cuente con los soportes necesarios para su comprobación ante la DGCPTN (consignaciones).* 

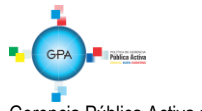

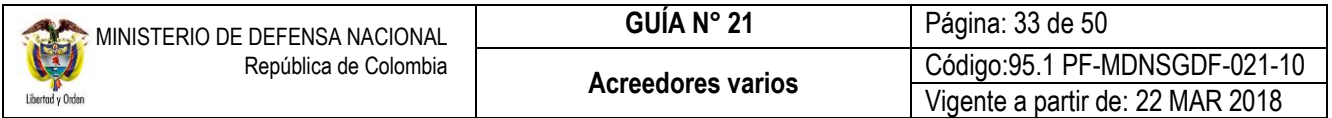

*NOTA 16: cuando los recursos pertenecen a un personal fallecido, una vez definidos los beneficiarios por la autoridad competente, la SubUE en coordinación con el nivel central de la UE previa solicitud y a través de la Dirección de Finanzas del MDN, gestionará con la DGCPTN o CREMIL, la devolución de los recursos para realizar el correspondiente pago. Para reflejar este procedimiento en el aplicativo SIIF Nación es necesario endosar la Orden de pago no presupuestal de acuerdo lo establecido en la Guía Financiera N° 37.* 

### <span id="page-32-0"></span>**6.4 Devolución de los Recursos para Acreedores constituidos en la DGCPTN**

Una vez verificada la información soporte para realizar la devolución del Acreedor, se procede a realizar el proceso de pago a partir del "Acreedor No Presupuestal" creado en el numeral 5.9.2 de la presente Guía Financiera.

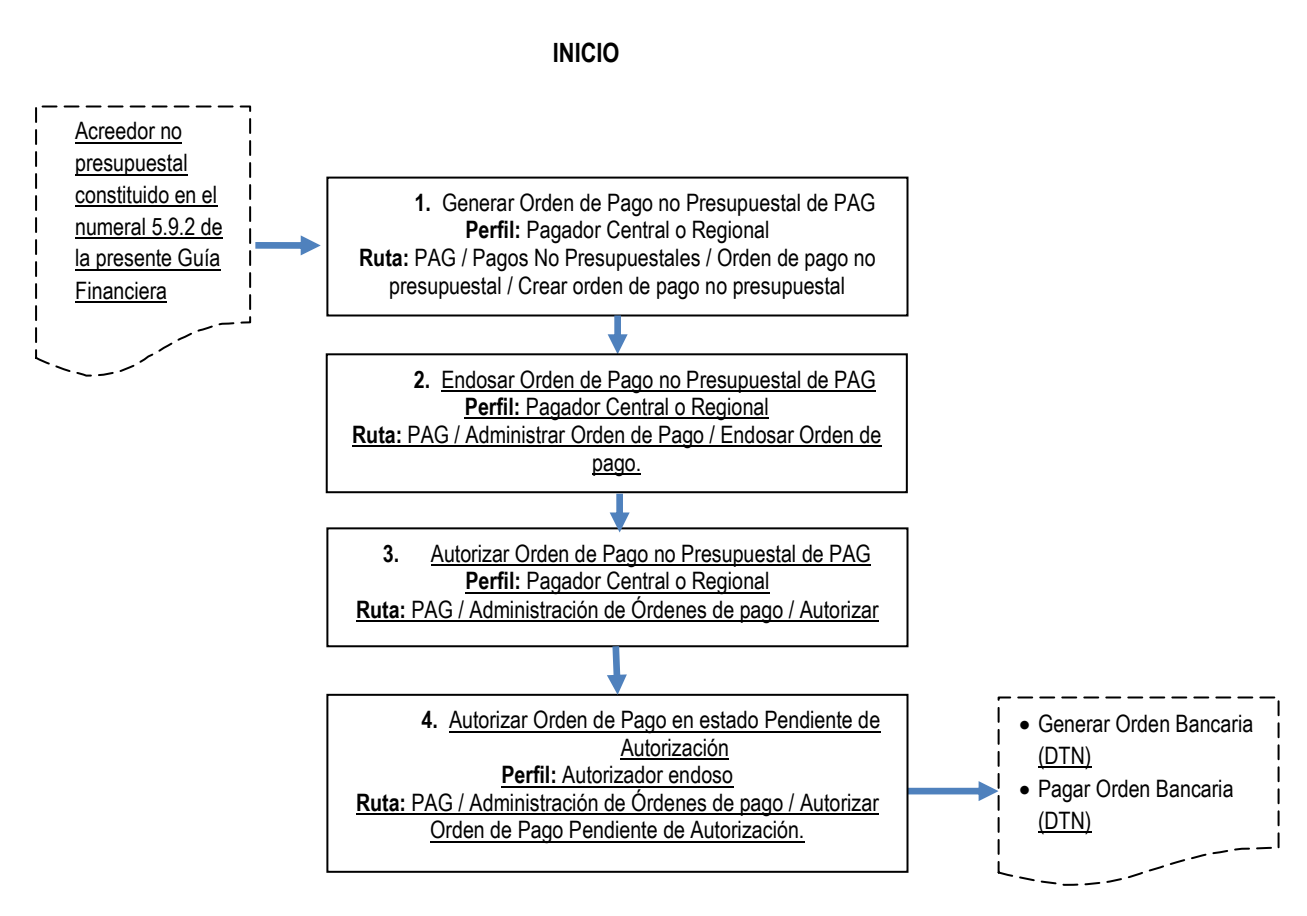

**FIN**

# <span id="page-33-0"></span>**6.4.1 Generar Orden de Pago No Presupuestal de PAG**

Para que el pagador de la UE o SubUE efectúe la orden de pago debe verificar que los documentos soportes cumplan con todos los requisitos para que la DGCPTN realice el giro.

A través de la **RUTA:** PAG / Pagos No Presupuestales / Orden de pago no presupuestal / Crear orden de pago no presupuestal, el **PERFIL**: Pagador, realiza el registro de la Orden de Pago no presupuestal, para lo cual el sistema le genera la siguiente pantalla:

Seleccionar como tipo de documento origen "Documento de constitución de acreedor" y dar clic en el botón "Aceptar".

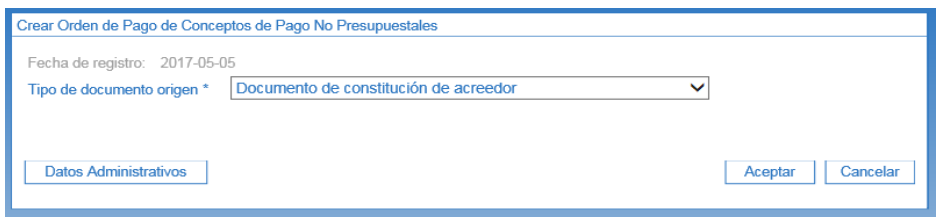

Automáticamente se muestra la siguiente pantalla que permite realizar la búsqueda de varios documentos de Acreedor a nombre del mismo tercero y con el mismo medio de pago activando la casilla "Más de un documento" o si por el contrario se requiere seleccionar sólo un documento de Acreedor, dar clic través del botón de búsqueda.

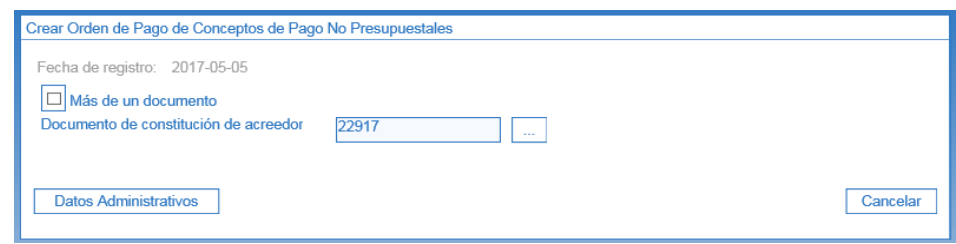

**Fecha Limite de Pago**: la SubUE tendrá presente que la DGCPTN estableció como fecha límite de pago de Acreedores el día jueves de la primera o tercer semana de cada mes. Esta fecha debe estar programada con suficiente antelación de tiempo de tal manera que el nivel central de la Unidad, la Dirección de Finanzas del MDN y la DGCPTN realicen las coordinaciones correspondientes para efectuar el pago sin novedades.

De igual forma es importante tener en cuenta que la tesorería pagadora es la DGCPTN, por lo tanto se debe asignar como fecha límite de pago mínimo dos (2) días después de la fecha del sistema.

En la Pestaña "Beneficiario" se visualiza el medio de pago definido y la información del tercero beneficiario del pago.

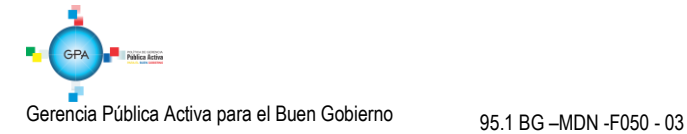

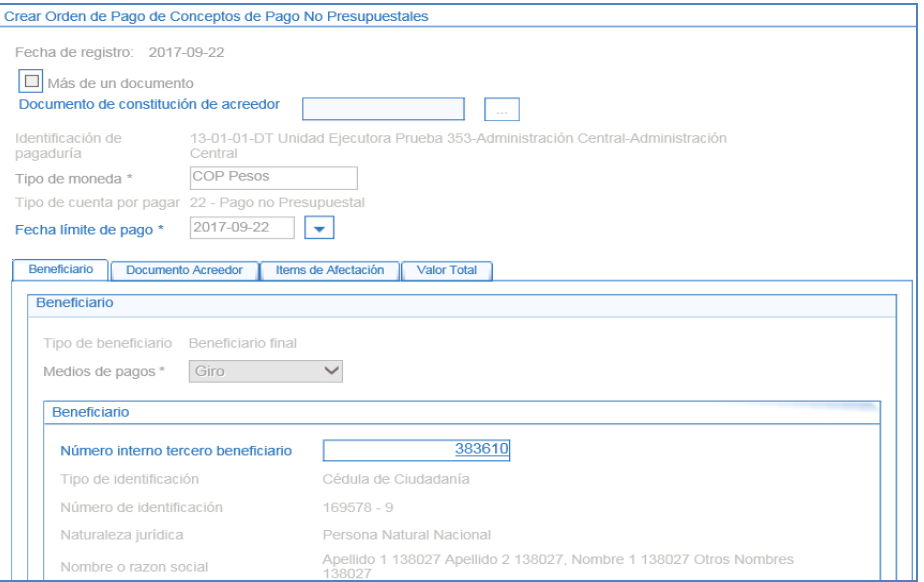

En la pestaña "Documento Acreedor" se muestra el resumen del o los documentos de Acreedor seleccionados.

En el campo "Valor a Ingresar", registrar el valor que se va a ordenar para pago.

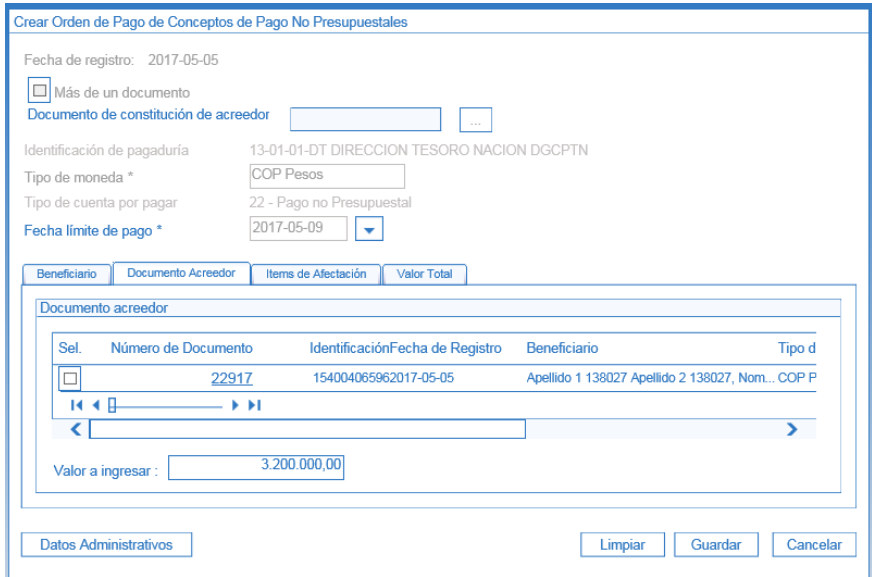

En la pestaña "Ítems de Afectación" se visualiza el ítem de pagos no presupuestales definido desde la Radicación de la cuenta por pagar.

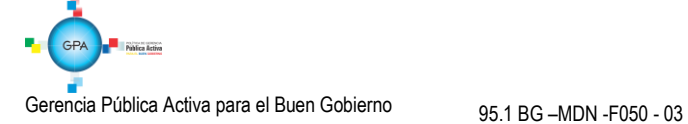

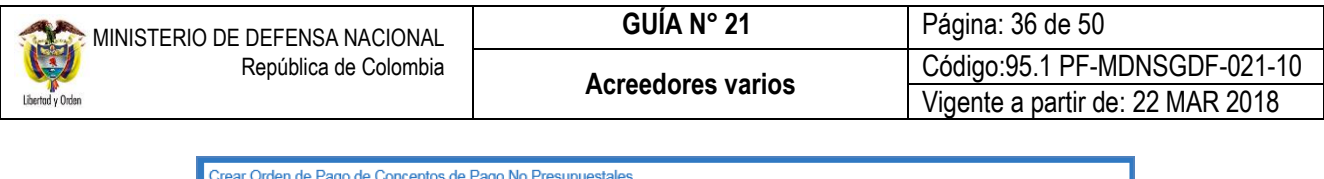

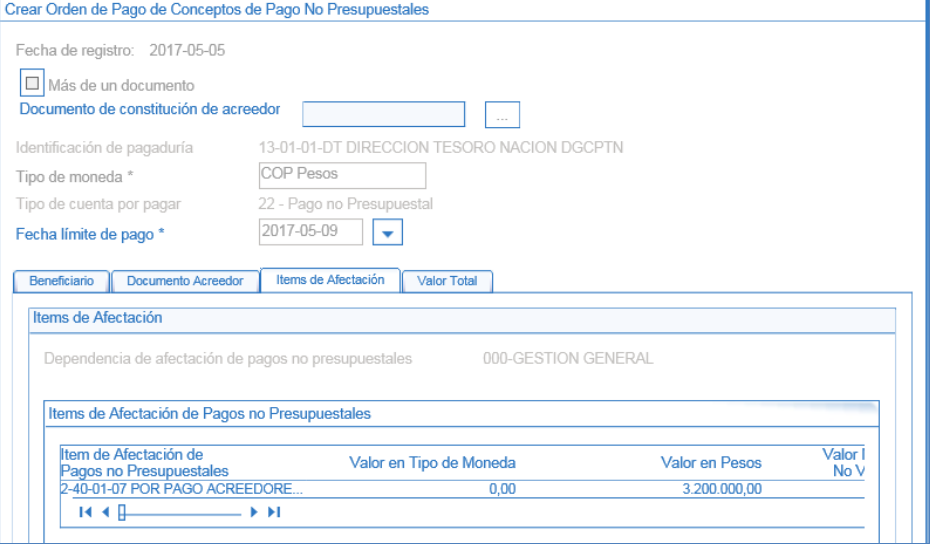

En la pestaña "Valor Total" se muestra el tipo de moneda, el valor bruto y el valor neto de la orden de pago no presupuestal. Teniendo en cuenta que esta transacción representa el giro de recursos de Acreedores Varios Sujetos a Devolución, el valor bruto y el neto deben ser iguales ya que no se registran deducibles por ningún concepto.

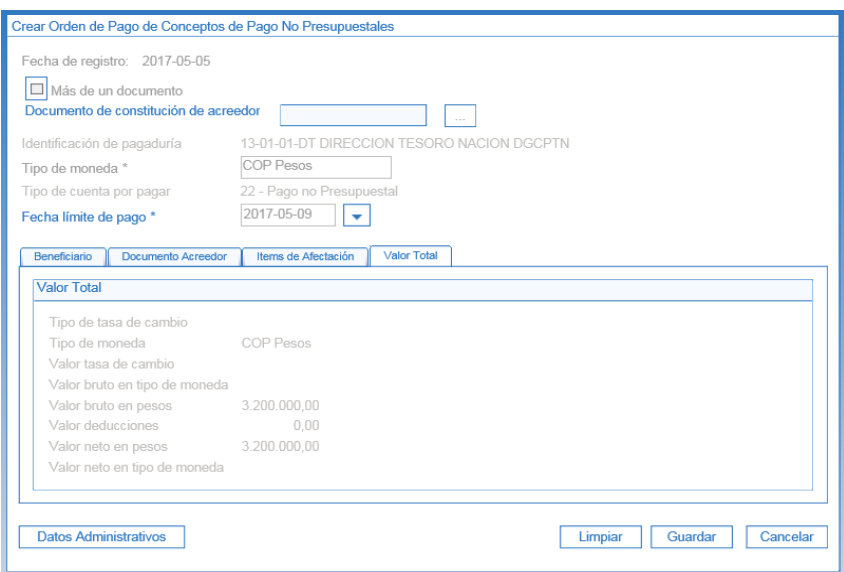

Se registran datos administrativos (información que soporta el registro de la Orden de Pago que se está creando), se verifica la consistencia de la información del sistema, si es consistente se guarda y se genera una orden de pago no presupuestal.

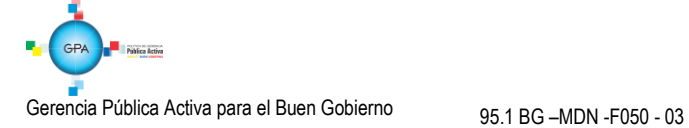

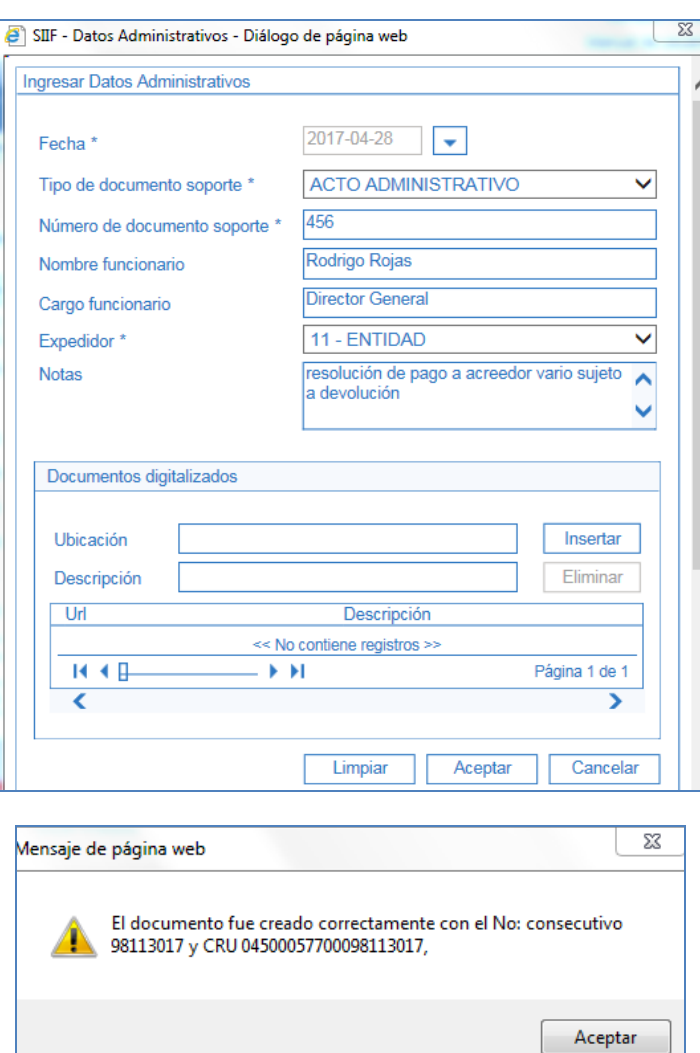

# <span id="page-36-0"></span>**6.4.2 Endosar Orden de Pago**

Teniendo en cuenta que la Orden de Pago está a nombre del tercero con el cual se constituyó el Acreedor Sujeto a Devolución y trae vinculado el medio de pago "Giro", es necesario que el **PERFIL:** Pagador Central o Regional ingrese por la **RUTA:** PAG / Administrar Orden de Pago / Endosar Orden de pago para modificar el medio de pago a "Abono en cuenta", tal como se muestra a continuación:

**Fecha del sistema**: el sistema muestra por defecto esta fecha, como la fecha de registro del endoso.

**Tipo de operación**: seleccionar la opción "Endosar".

**Número de orden de pago**: a través del botón de búsqueda **seleccionar la Orden de pago no presupuestal a endosar.** 

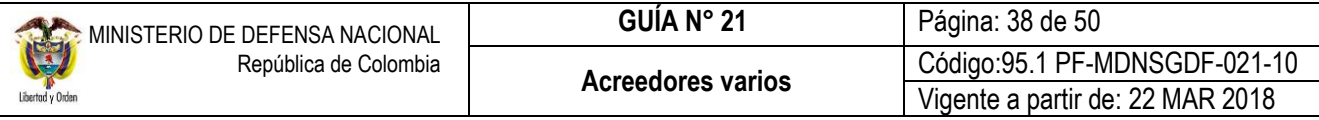

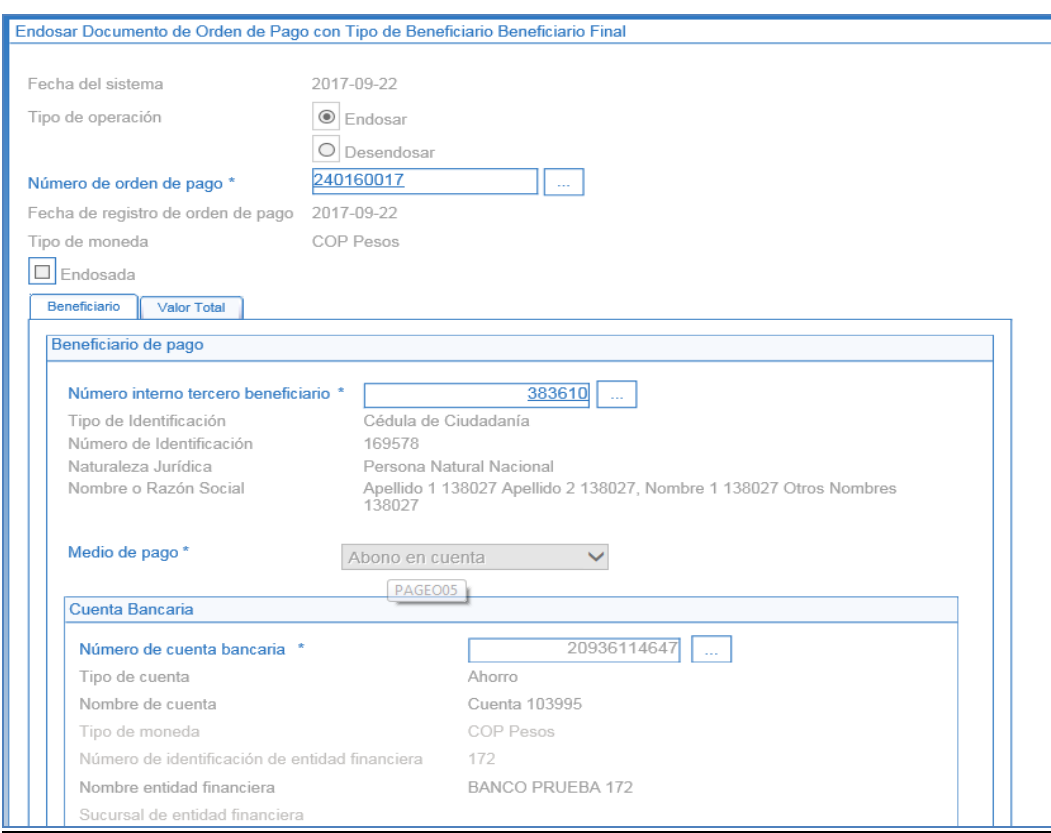

#### **Número interno tercero beneficiario**: seleccioar el tercero beneficiario del pago.

**Medio de pago**: seleccionar "Abono en cuenta".

**Número de cuenta bancaria**: seleccionar la cuenta bancaria del tercero beneficiario del pago

#### <span id="page-37-0"></span>**6.4.3 Autorizar Orden de Pago No Presupuestal de PAG**

Una vez se genera la Orden de Pago No Presupuestal de PAG se debe lanzar el proceso de autorización, el cual de ser exitoso, este modifica el estado de la orden de pago de "Generada" a "Pendiente de Autorización".

Ésta autorización es realizada por el **PERFIL** Pagador Central y/o Regional siguiendo la **RUTA:** PAG / Administrar Órdenes de Pago / Autorizar

Para verificar este paso a paso transaccional, verificar el numeral 5.4 de la presente Guía Financiera.

#### <span id="page-37-1"></span>**6.4.4 Autorizar Orden de Pago en Estado Pendientes de Autorización**

Por razones de seguridad, al ejecutarse el proceso de autorización de una Orden de Pago No Presupuestal de PAG que tenga vinculado el concepto de pago no presupuestal 2-40-01-07 "POR PAGO ACREEDORES SUJETOS A DEVOLUCIÓN DTN", con el proceso de autorización la OP queda en estado "Pendiente de Autorización"; por lo tanto, se requiere de una

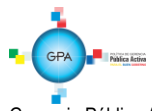

segunda autorización al interior de la entidad generadora de la orden de pago. Este paso es indispensable para continuar con el proceso del pago.

La autorización de una Orden de Pago no presupuestal, en estado "Pendiente de Autorización" es realizada por el **PERFIL** Autorizador endoso; este perfil debe ser asignado por el Coordinador SIIF, a un usuario diferente del área de pagaduría que tenga un rol de coordinación dentro del área financiera, para que revise la documentación soporte y apruebe la OP, modificando el estado de la OP de "Pendiente de Autorización" a "Aprobada".

La transacción se realiza a través de la siguiente **RUTA:** PAG / Administrar Órdenes de Pago / Autorizar Orden de Pago Pendiente de Autorización.

Para verificar este paso a paso transaccional, verificar el numeral 5.5 de la presente Guía Financiera.

Posteriormente la DGCPTN realizará la Generación y Pago de la Orden Bancaria, con lo cual se genera el siguiente registro contable de forma automática, reflejando así el pago del Acreedor Sujeto a Devolución por parte de la DGCPTN.

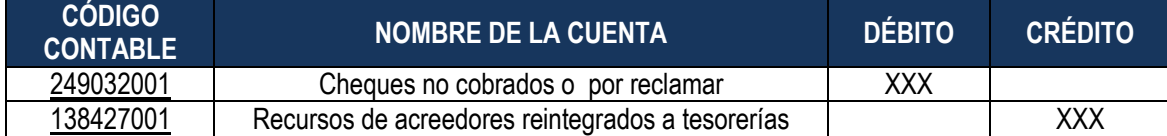

*NOTA 17: cuando se realice el proceso de devolución de un Acreedor Vario constituido con recursos Nación SSF, se deben realizar los mismos pasos descritos en el numeral 6.4 de la presente Guía Financiera, con la diferencia que el rubro no presupuestal seleccionado debe ser 2-40-01-02 SUJETOS A DEVOLUCIÓN (POR CHEQUES NO RECLAMADOS) y la tesorería pagadora será la tesorería regional. Obteniendo la siguiente afectación contable.*

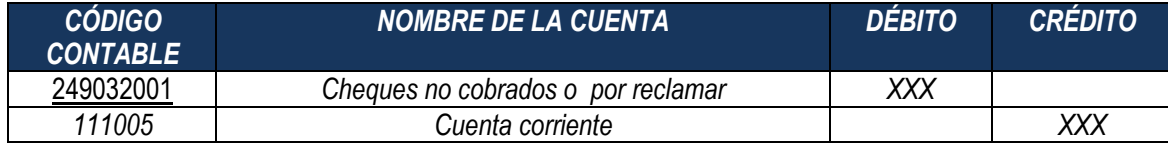

**NOTA 18**: es importante verificar que la orden de pago no presupuestal de PAG, a partir de la cual se gestionó la devolución de los recursos del Acreedor quede en estado "Pagado" ya que esta es la única forma en que se obtienen los efectos contables mencionados anteriormente y que la DGCPTN realiza el pago a tercero beneficiario de los recursos.

# <span id="page-38-0"></span>**6.5 Devolución de recursos que se encuentran CREMIL**

Cuando los recursos del Acreedor Vario Sujeto a Devolución se encuentran sin prescribir en la Caja de Retiro de las Fuerzas Militares "CREMIL", la Subunidad debe adelantar los trámites administrativos necesarios para solicitarle a CREMIL la devolución de los recursos, el procedimiento se hará en las mismas condiciones de devolución establecidas en el numeral 6.1, 6.2 y 6.3 de la presente guía financiera, CREMIL establecerá que los recursos solicitados se giren directamente en la cuenta de la Subunidad que lo constituyó, para que a su vez ésta consigne en la cuenta del beneficiario final, reconociendo esta operación en el SIIF Nación, a través de una cadena de pago no presupuestal sin documento de recaudo por clasificar.

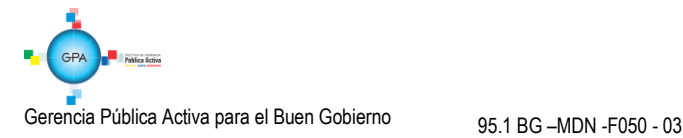

# <span id="page-39-0"></span>**7. PRESCRIPCIÓN DE ACREEDORES VARIOS**

Agotadas todas las gestiones administrativas (publicación en la página web de la UE, edictos, circularizaciones, gestiones ante nóminas y prestaciones sociales, entre otras) tendientes a la ubicación y pago de las acreencias, la Tesorería de la Subunidad, debe informar al Ordenador del Gasto que se ha cumplido el término establecido de cuatro (04) años para prescribir los Acreedores Varios sujetos a devolución, constituidos por concepto de prestaciones sociales y servicios personales, del personal Militar (oficiales, suboficiales y soldados) y personal civil adscrito al Ministerio de Defensa Nacional.

El acto administrativo de prescripción se debe elaborar una vez cumplido el término de cuatro (4) años, cuando se trate de prestaciones sociales y/o servicios personales; para dineros a favor de proveedores e informantes, se actuará de acuerdo a lo establecido en el código de comercio o código de procedimiento civil. Lo anterior con el fin que se verifique la información y se elabore el acto administrativo de prescripción del Acreedor Vario Sujeto a Devolución según el caso.

La prescripción del pago debe ser declarada mediante Resolución motivada suscrita por el Ordenador del Gasto competente, fundamentada en las normas legales que la sustenten y la facultad para suscribir el acto administrativo, según se trate de prestaciones sociales y/o servicios personales u otros conceptos.

Para prescribir el pago de un acreedor vario sujeto a devolución por concepto diferente a los anteriores, se procederá conforme a lo establecido en el código de comercio o código de procedimiento civil.

Para emanar el acto administrativo de prescripción se tendrá en cuenta los siguientes documentos:

- 1. Certificación de tesorería de la Subunidad y del área encargada que dé cuenta de las actuaciones adelantadas para ubicar al beneficiario.
- 2. Certificación de tesorería de la Subunidad, que dé cuenta de la fecha de constitución como Acreedor Vario sujeto a devolución y el valor constituido.
- 3. Copia de la consignación cuando se constituyó como Acreedor Vario sujeto a devolución.

De igual manera se deben tener en cuenta los siguientes escenarios para proceder con la prescripción:

Caso 1: Cuando los dineros se encuentran en la DGCPTN y deben ser trasladados a CREMIL

Para los dineros constituidos en Acreedores Varios Sujetos a Devolución por concepto de prestaciones sociales y de servicios personales del personal Militar (oficiales, suboficiales y soldados) y personal civil adscrito al Ministerio de Defensa Nacional, una vez se cuente con el acto administrativo donde se declare la prescripción del o de los Acreedores Varios Sujetos a Devolución, se deberá elaborar una orden de pago no presupuestal tal como se establece en el numeral 6.4 "Devolución de los Recursos para Acreedores constituidos en la DGCPTN" de la presente Guía, pero tomando como beneficiario final a CREMIL, una vez se realice el traslado de los dineros a CREMIL que hayan sido objeto de prescripción, serán registrados como un ingreso a favor de CREMIL tal como se indica en el Numeral 3.7 de la Guía Financiera No. 7 Gestión Presupuestal de Ingresos; por su parte la Subunidad debe realizar los registros contables manuales reconociendo la prescripción.

Caso 2: Cuando los dineros se encuentran en la DGCPTN y van a ser reconocidos como un ingreso para la Nación.

Con los recursos enviados a la DGCPTN que hayan sido objeto de prescripción, la Subunidad realizará su clasificación a partir del documento de recaudo por clasificar como un ingreso de la Nación por el rubro 2-8-0-0-1-13 Prescripción de

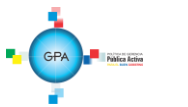

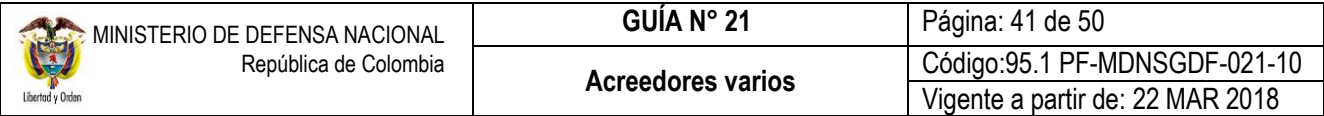

Acreedores Varios sujetos a devolución utilizando la transacción "Recaudo y causación simultánea". Ver numeral 3.10.2 Clasificación de ingresos vigencias anteriores - Recaudo y causación simultánea de la Guía Financiera N° 7 Gestión Presupuestal de Ingresos. Una vez se realice la prescripción, se debe informar a la Direccion de Finanzas quien *realizará las coordinaciones pertinentes con la DGCPTN a fin de efectuar los ajustes a que haya lugar*.

Caso 3: Acreedores SSF

En relación con los recursos SSF que han sido prescritos y que no hayan sido enviados a la CREMIL o a la DGCPTN, la Subunidad realizará su clasificación como un ingreso de Fondos Especiales en el sistema SIIF Nación, utilizando el rubro presupuestal de ingresos 6-0-0-0-14-16 RECUPERACIONES, identificando al tercero que fue objeto de prescripción (Ver Numeral 3.7 de la Guía Financiera No. 7 Gestión Presupuestal de Ingresos).

*NOTA 19: se recuerda que solo prescribe el término para el pago de cuatro (04) años, pero al beneficiario le asiste el derecho en cualquier momento de solicitar su dinero.*

*NOTA 20: cuando no se tengan los soportes de la constitución del Acreedor Vario Sujeto a Devolución, la prescripción se realizará a favor de la DGCPTN, dejando la constancia de dicha situación en la resolución de prescripción.*

*NOTA 21: una vez elaborada la resolución de prescripción se debe informar inmediatamente y por escrito a la Dirección de Finanzas del MDN el valor trasladado a CREMIL o prescrito ante la DGCPTN, enviando copia del acto administrativo en PDF al correo electrónico [finanzas@mindefensa.gov.co,](mailto:finanzas@mindefensa.gov.co) para que esta entidad realice las coordinaciones pertinentes con la DGCPTN o CREMIL según corresponda y se realicen los ajustes a que haya lugar.*

El registro contable que se debe realizar en la Prescripción del Acreedor Sujeto a Devolución es:

Registros **automáticos** con la clasificación del ingreso por el rubro 2-8-0-0-1-13 Prescripción de Acreedores Varios:

Causación

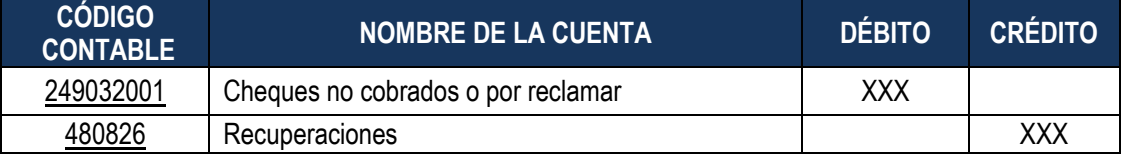

# Recaudo

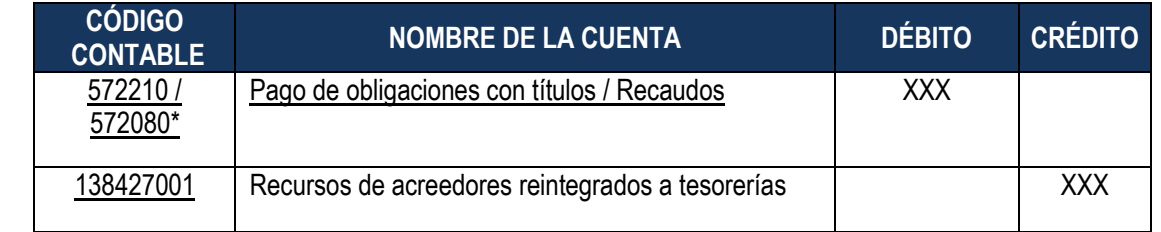

 \* La subcuenta depende si la transacción se deriva de un recaudo en bancos o en títulos, así mismo, genera operación reciproca con la DGCPTN.

Registros **manuales** con la prescripción de Acreedores Varios en CREMIL:

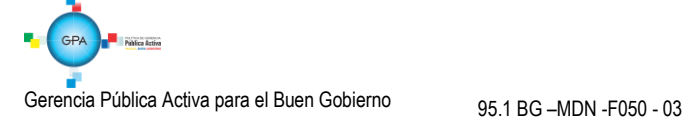

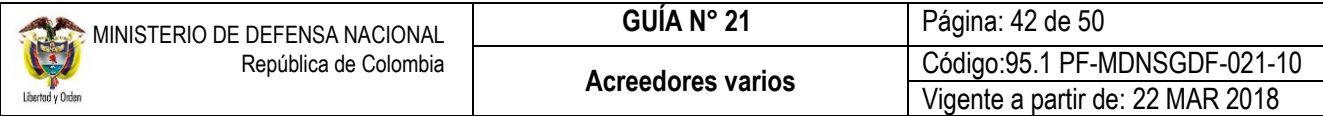

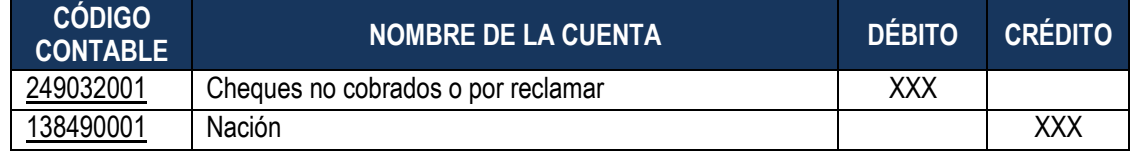

*NOTA 22: se recuerda que CREMIL reconocerá los recursos de Acreedores Varios sujetos a devolución prescritos como un ingreso, de acuerdo a la funcionalidad establecida en el numeral 3.7 de la guía financiera N° 7 Gestión Presupuestal de Ingresos.*

# <span id="page-41-0"></span>**8. DEVOLUCIÓN DE RECURSOS QUE SE ENCUENTRAN PRESCRITOS**

Cuando un beneficiario reclama recursos de un Acreedor prescrito, el Ordenador del Gasto que tramitó la prescripción debe generar otro acto administrativo derogando la parte reclamada en la Resolución de Prescripción por el valor correspondiente a que tiene derecho el beneficiario y ordenar su pago.

Una vez la Unidad o Subunidad Ejecutora emita el acto administrativo verificará si la prescripción se realizó a favor de la DGCPTN o a favor de CREMIL.

Si corresponde a recursos trasladados a CREMIL e ingresados por esa entidad como un ingreso por prescripción, se solicitará a través del nivel central la devolución de los recursos a CREMIL, anexando copia del último acto administrativo e informando la fecha en que se realizó la prescripción del o de los beneficiarios.

El pago final de la devolución de un acreedor prescrito sujeto a devolución, se deberá realizar a través de la tesorería de la Unidad o subunidad que constituyó el acreedor, por tal razón, CREMIL máximo dentro de los quince (15) días hábiles siguientes a la solicitud de la devolución de los recursos consignará los dineros solicitados directamente en la tesorería de la Subunidad que prescribió y esta realizará el pago al beneficiario final.

Si la prescripción se realizó como un ingreso a favor de la DGCPTN, en caso de requerirse su pago únicamente se podrá adelantar dicho trámite, a través de la gestión presupuestal de gastos de un Pago pasivos exigibles vigencia expirada de acuerdo al procedimiento establecido para tal fin.

*NOTA 23: Por ningún motivo CREMIL dará trámite internamente a solicitudes de devoluciones de constituciones de Acreedores Varios Sujetos a Devolución que se radiquen ante esa Entidad, así mismo, no pagará directamente a beneficiario final de Acreedores Varios sujetos a devolución; en el caso de existir algún requerimiento, informará al interesado que deberá radicar la solicitud de devolución ante la Subunidad o Unidad que constituyó el Acreedor.*

# <span id="page-41-1"></span>**9. ANÁLISIS REPORTES**

A través de las siguientes rutas de la Web de reportes el usuario puede consultar los registros de las radicaciones de cuentas por pagar por conceptos de pagos no presupuestales y el comprobante de la orden de pago no presupuestal.

Web Reportes: PAG / Pagos no Presupuestales – Documentos de Acreedores / Radicación Cuentas por Pagar Conceptos de Pagos no Presupuestales

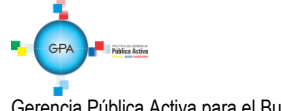

Web Reportes: PAG / Pagos no Presupuestales – Documentos de Acreedores / Órdenes de Pago Conceptos de Pago no **Presupuestales** 

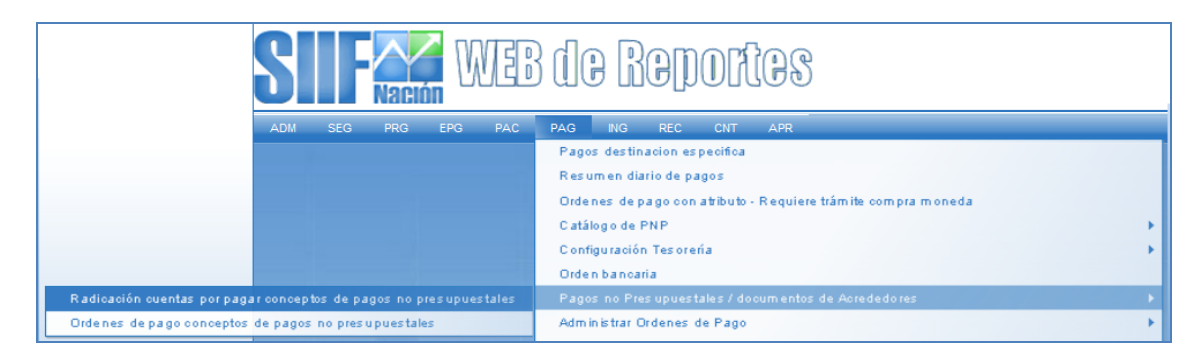

Al definir la ruta de para el reporte de cuentas por pagar, se muestra la siguiente pantalla:

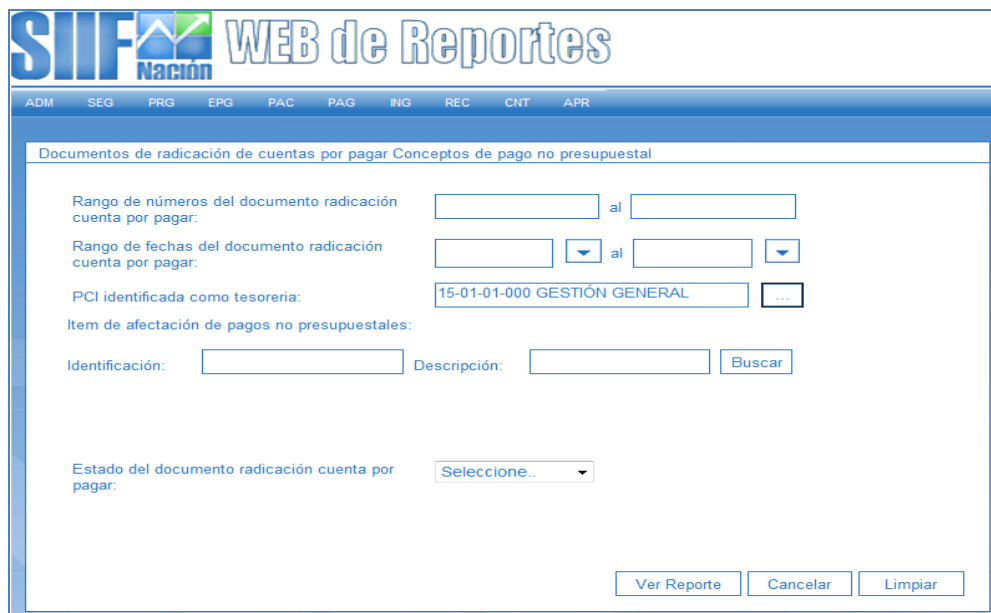

Al generar el reporte se muestra el listado de radicaciones realizadas; los campos que se obtienen del reporte son: Número consecutivo de la radicación, Fecha de registro, Tipo de cuenta por pagar, Tipo de moneda, Orden de pago presupuestal, Medio de pago, Beneficiario, Tesorería que tramita el pago, Ítem de afectación del pago no presupuestal, valor en el tipo de moneda, Tipo de tasa de cambio, Valor en pesos y Estado.

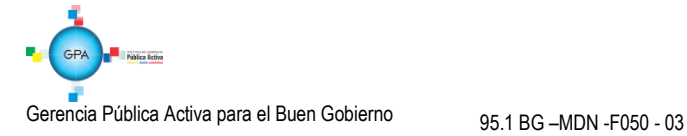

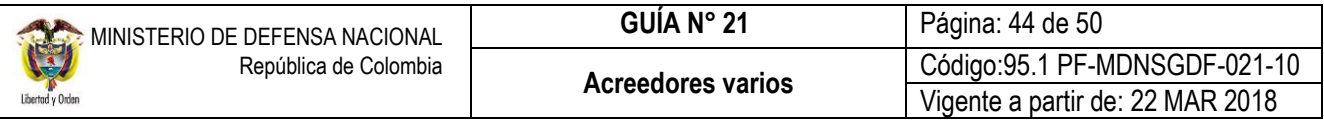

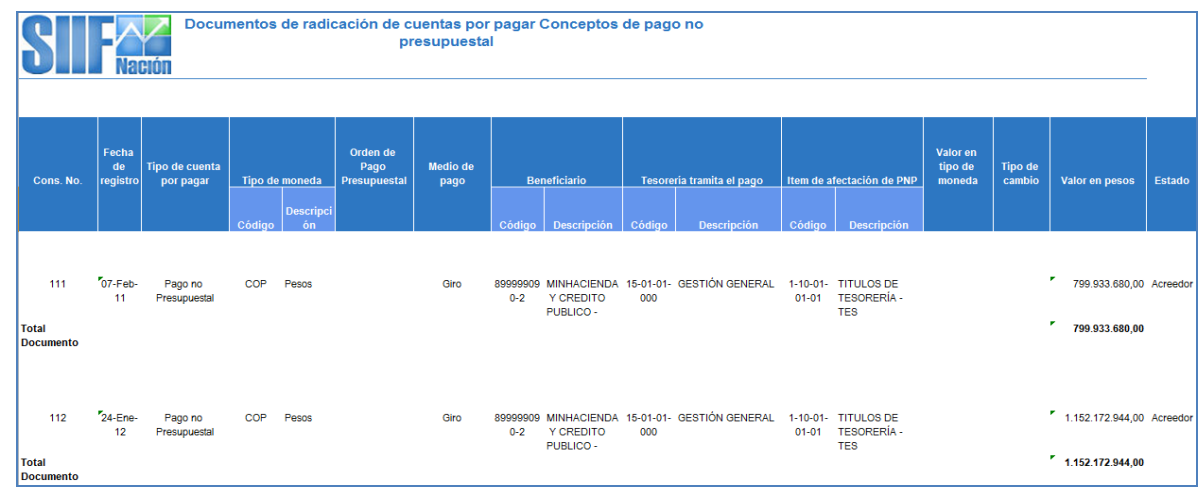

Al definir la ruta de para el reporte de órdenes de pago, se muestra la siguiente pantalla:

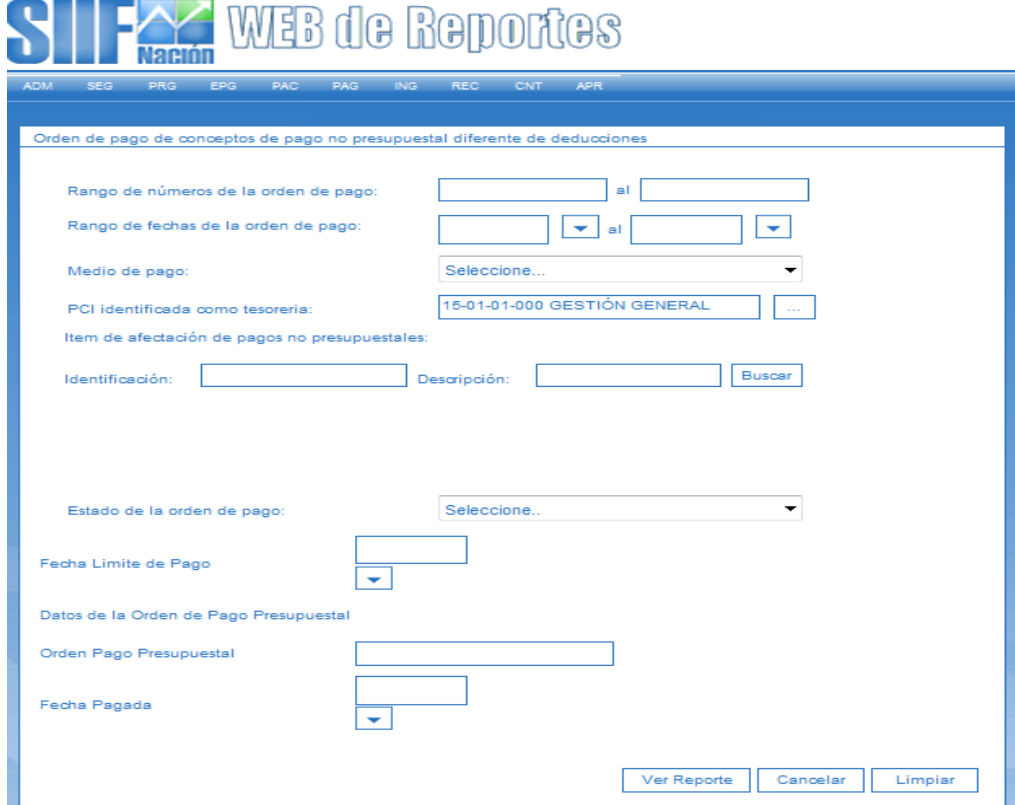

Al generar el reporte se muestra el listado de órdenes de pago realizadas; los campos que se obtienen en el reporte son: número Consecutivo de la orden de pago y su Fecha de registro, Tipo de cuenta por pagar, Consecutivo Documento Acreedor y su Fecha de Registro, Consecutivo de la cuenta por pagar y su Fecha de registro, Tipo de Moneda, Medio de pago, Beneficiario de la orden de pago, Tesorería que tramita el pago, Estado, Fecha límite de pago, Valor en moneda origen de pago en pesos, valor orden de pago en tipo de moneda, ítem de afectación de pagos no presupuestales, valor por

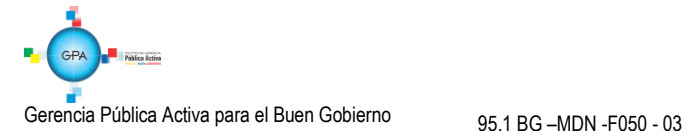

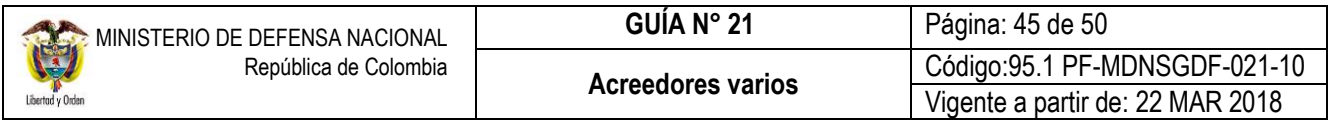

ítem y el valor en moneda de pago y si la orden de pago cuenta con deducciones, se obtiene la posición de pagos no presupuestal deducciones, el tercero beneficiario de la deducción y el valor de la deducción.

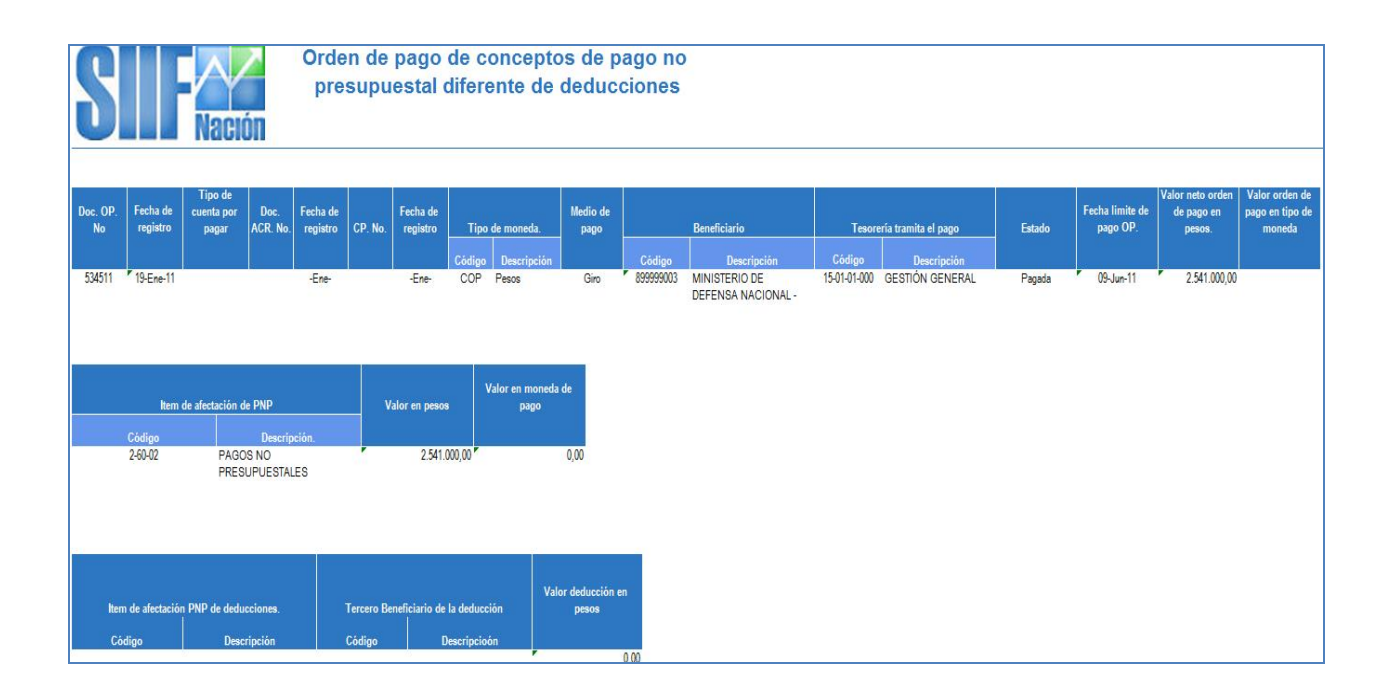

# <span id="page-44-0"></span>**10. RESPONSABILIDADES DE LA DIRECCIÓN DE FINANZAS**

- Coordinar ante la DGCPTN o CREMIL la devolución de los dineros constituidos como acreedores varios sujetos a devolución.
- Coordinar ante la DGCPTN, previa solicitud de la Unidad Ejecutora, el traslado a CREMIL de los Acreedores Varios sujetos a devolución prescritos, cuando cumplan con el término de cuatro años contados desde su constitución y que correspondan a prestaciones sociales y/o servicios personales.
- Coordinar ante CREMIL y DGCPTN la prescripción de los Acreedores Varios sujetos a devolución una vez cumplidos los términos de prescripción previa solicitud de la U.E.
- Llevar control de las constituciones, devoluciones y prescripciones por cada una de las UE, realizando cruces con la DGCPTN, las UE, CREMIL y SIIF.
- Realizar visitas a las UE y CREMIL, con el fin de establecer el cumplimiento del procedimiento establecido.

# <span id="page-44-1"></span>**11. RESPONSABILIDADES DE LAS TESORERIAS DEL NIVEL CENTRAL**

Consolidar la información de Acreedores varios sujetos a devolución de las diferentes Subunidades.

![](_page_44_Picture_11.jpeg)

- Llevar control detallado e histórico de la constitución, devolución y prescripción de los acreedores varios sujetos a devolución, realizando cruces periódicos con el área contable de la Unidad Ejecutora.
- Coordinar con la Dirección de Finanzas del MDN la devolución de los dineros constituidos como Acreedor Vario Sujeto a Devolución ante la DGCPTN o CREMIL.
- Informar al Ordenador del Gasto la constitución de los Acreedores Varios sujetos a devolución ante la DGCPTN y el traslado a CREMIL según corresponda.
- Reportar mensualmente a la Dirección de Finanzas la constitución de los Acreedores Varios sujetos a devolución y llevaran el saldo en tiempo real.
- Coordinar con el Ordenador del Gasto la elaboración del acto administrativo para la prescripción de los Acreedores Varios sujetos a devolución que se encuentren consignados en CREMIL y/o la DGCPTN una vez cumplidos los términos de prescripción.
- Coordinarán y gestionarán el pago oportuno de la devolución de los acreedores varios sujetos a devolución.
- Son los responsables de la veracidad de la información.
- Realizar visitas a las diferentes Subunidades y verificar el cumplimiento del presente procedimiento

# <span id="page-45-0"></span>**12. RESPONSABILIDADES DE LOS ORDENADORES DEL GASTO**

- Llevar control detallado e histórico de la constitución, devolución y prescripción de los Acreedores Varios Sujetos a Devolución.
- Suscribir las resoluciones de prescripción de los acreedores varios sujetos a devolución a que haya lugar, y las resoluciones cuando se deban realizar la devolución de acreedores que hayan sido prescritos.

# <span id="page-45-1"></span>**13. ABREVIATURAS, UNIDADES DE MEDIDA Y EXPRESIONES ACEPTADAS**

- 13.1.**CREMIL**: Caja de Retiro de las Fuerzas Militares
- 13.2.**CSF**: Con Situación de Fondos
- 13.3.**DGCPTN**: Dirección General de Crédito Público y del Tesoro Nacional
- 13.4.**MDN**: Ministerio de Defensa Nacional
- 13.5.**SIIF**: Sistema Integrado de Información Financiera
- 13.6.**SSF**: Sin Situación de Fondos
- 13.7.**SubUE**: Subunidad Ejecutora
- 13.8.**UE**: Unidad Ejecutora

# <span id="page-45-2"></span>**14. NOTAS Y ADVERTENCIAS**

Es importante mantener un control administrativo interno que deje el historial del beneficiario y el pago realizado a través de la vigencia expirada a fin de evitar a futuro que se presenten duplicidad en los pagos. Dicha información se diligenciará Formato 18.2 - PFMDNSGDF - F023 - 01 en el anexo No. 2 "Relación Acreedores Varios Sujetos a Devolución".

![](_page_45_Picture_24.jpeg)

- Las Unidades Ejecutoras deben tener especial cuidado de efectuar la consignación de recursos por concepto de Acreedores Varios a la cuenta bancaria respectiva de Acreedores Varios Sujetos a Devolución, toda vez, que la Subdirección Operativa de la DGCPTN no atenderá solicitudes de devolución de valores que hayan sido consignados a una cuenta diferente.
- Es responsabilidad de las Unidades Ejecutoras el control del pago de los valores que le sean transferidos por CREMIL.
- Para la devolución de valores por concepto de Acreedores Varios Sujetos a Devolución la Unidad Ejecutora debe tener abierta y activa la cuenta de Acreedores Varios, a fin de recibir los recursos por parte CREMIL.
- Recibidos los recursos por parte de la DGCPTN, el Tesorero deberá efectuar el pago al beneficiario final en el menor tiempo posible e informar a la Dirección de Finanzas para su respectivo control o transferirlos a la Caja de Retiro de las Fuerzas Militares, si es del caso.
- Las Unidades Ejecutoras (nivel central) que realicen consignaciones por concepto de Acreedores Varios Sujetos a Devolución deberán efectuar la conciliación contable ante la DGCPTN de los valores consignados y recibidos como devoluciones de dicha instancia en forma mensual ante la División de Contabilidad de la DGCPTN.
- Es responsabilidad de las UE o SubUE atender oportunamente los requerimientos de los beneficiarios para la devolución de valores por concepto de acreedores varios sujetos a devolución por la DGCPTN y CREMIL.
- Las UE o SubUE deben establecer mecanismos que le permitan demostrar la gestión realizada para ubicar al beneficiario con el fin de efectuarle el pago correspondiente y evitar así la constitución de Acreedores Varios Sujetos a Devolución.
- Se debe mantener una base de datos en las UE o SubUE donde se conserve la historia de los Acreedores Varios Sujetos a Devolución tanto de su constitución como de las devoluciones realizadas ya sea que los recursos se encuentren en la DGCPTN o en CREMIL y sus correspondientes pagos, así como de las prescripciones, relacionando la información en el Anexo 2 "Relación Acreedores Varios Sujetos a Devolución" a fin de evitar duplicidad en los pagos.
- Elaborados los documentos de prescripción, las UE deben enviar a la Dirección de Finanzas el acto administrativo, esto con el propósito que esta Dirección comunique a DGCPTN o a CREMIL, a fin de convertirlos en un ingreso para la Nación o para CREMIL.
- El área financiera de la Unidad Ejecutora (Presupuesto Tesorería Contabilidad), deberá conciliar mensualmente el saldo de acreedores varios sujetos a devolución y sus movimientos (constitución, devolución y prescripción) frente a los documentos de recaudos por clasificar, títulos, y saldo contable, y enviar dentro de los primeros 10 días calendario la certificación de saldos a la Dirección de Finanzas del MDN, suscrita por los responsables.

# <span id="page-46-0"></span>**15. DOCUMENTOS ASOCIADOS**

15.1 Código de Comercio artículos 721 "Pago del cheque dentro de los seis meses siguientes a su fecha de expedición" y 882 "Pago con títulos valores".

![](_page_46_Picture_14.jpeg)

- 15.2 Ley Anual de Presupuesto "Por la cual se decreta el Presupuesto de Rentas y Recursos de Capital y Ley de Apropiaciones para la vigencia fiscal".
- 15.3 Ley 923 del 30 de diciembre de 2004 "Mediante la cual se señalan las normas, objetivos y criterios que deberá observar el Gobierno Nacional para la fijación del régimen pensional y de asignación de retiro de los miembros de la Fuerza Pública de conformidad con lo establecido en el artículo 1500, numeral 19, literal e) de la Constitución Política".
- 15.4 Ley 819 del 9 de julio de 2003 "Por la cual se dictan normas orgánicas en materia de presupuesto, responsabilidad y transparencia fiscal y se dictan otras disposiciones".
- 15.5 Ley 1 del 8 de enero de 1980 "Por la cual se crea el cheque fiscal y se dictan otras disposiciones relacionadas con la misma materia".
- 15.6 Decreto 1068 del 26 de mayo de 2015 "Por medio del cual se expide el Decreto Único Reglamentario del Sector Hacienda y Crédito Público".
- 15.7 Decreto Ley 019 de 10 de Enero de 2012 "Por el cual se dictan normas para suprimir o reformar regulaciones, procedimientos y trámites innecesarios existentes en la Administración Pública".
- 15.8 Decreto 4890 del 23 de Diciembre de 2011 "Por el cual se modifica parcialmente la estructura del Ministerio de Defensa Nacional y se dictan otras disposiciones"
- 15.9 Decreto de Liquidación del Presupuesto para la Vigencia. "Por el cual se liquida el Presupuesto General de la Nación para la vigencia fiscal, se detallan las apropiaciones y se clasifican y definen los gastos".
- 15.10 Decreto [4433 del 31 de diciembre de 2004 "](http://www.cremil.gov.co/?idcategoria=489)Por medio del cual se fija el régimen pensional y de asignación de retiro de los miembros de la Fuerza Pública".
- 15.11 Decreto 1796 del 14 de septiembre del 2000 "Por el cual se regula la evaluación de la capacidad sicofísica y de la disminución de la capacidad laboral, y aspectos sobre incapacidades, indemnizaciones, pensión por invalidez e informes administrativos por lesiones, de los miembros de la Fuerza Pública, Alumnos de las Escuelas de Formación y sus equivalentes en la Policía Nacional, personal civil al servicio del MDN y de las Fuerzas Militares y personal no uniformado de la Policía Nacional vinculado con anterioridad a la vigencia de la Ley 100 de 1993".
- 15.12 Decreto 1211 del 8 de junio de 1990 "Por el cual se reforma el estatuto del personal de Oficiales y Suboficiales de las Fuerzas Militares" y modificatorios.
- 15.13 Decreto 655 del 5 de marzo de 1985 "Por el cual se aprueba el Estatuto Interno de la Caja de Retiro de las Fuerzas Militares".
- 15.14 Decreto 2002 del 16 de agosto de 1984 "Por el cual se modifican algunas disposiciones del Decreto Ley 2342 de 1971 reorganiza de la Caja de Retiro de las Fuerzas Militares".
- 15.15 Decreto 2342 del 3 de diciembre de 1972 "Por el cual se reorganiza la Caja de Retiro de las Fuerzas Militares".

![](_page_47_Picture_17.jpeg)

- 15.16 Decreto 1400 del 06 de agosto de 1970 "Por el cual se expide el Código de Procedimiento Civil".
- 15.17 Resoluciones de delegación de funciones y competencias relacionadas con el reconocimiento de pensiones, cuotas partes pensionales y bonos pensionales, así como el reconocimiento y ordenación del pago de prestaciones sociales.
- 15.18 Resolución 484 del 17 de octubre de 2017, de la Contaduría General de la Nación "Por la cual se modifican el Anexo de la Resolución 533 de 2015 en lo relacionado para el Reconocimiento, Medición, Revelación y Presentación de los Hechos Económicos del Marco Normativo para entidades de Gobierno y el artículo 4° de la Resolución 533 de 2015, y se dictan otras disposiciones".
- 15.19 Resolución 468 del 19 de agosto de 2016, de la Contaduría General de la Nación, "Por medio de la cual se modifica el Catálogo General de Cuentas del Marco Normativo para Entidades de Gobierno".
- 15.20 Resolución 620 del 26 de noviembre de 2015, de la Contaduría General de la Nación, "Por la cual se incorpora el Catálogo General de Cuentas del Marco Normativo para Entidades de Gobierno".
- 15.21 Resolución 533 del 08 de octubre de 2015, de la Contaduría General de la Nación, "Por la cual se incorpora, en el Régimen de Contabilidad Pública, el marco normativo aplicable a entidades de gobierno y se dictan otras disposiciones".
- 15.22 Resolución No. 238 del 26 de marzo de 2004 "Por la cual se delega la función de expedir certificados de viabilidad de las devoluciones de los recursos consignados a la DGCPTN del Ministerio de Hacienda y Crédito Público, por concepto de Acreedores varios sujetos a devolución y consignaciones erradas".
- 15.23 Resolución No. 0313 del 16 de abril de 2004 "Por medio de la cual se delegan y se asignan funciones y competencias relacionadas con la celebración de convenios con entidades financieras y el MDN y sus unidades ejecutoras".
- 15.24 Directiva Permanente 016 del 23 de septiembre de 2008 "Fijar Políticas para el reconocimiento y pago de Prestaciones Sociales Ministerio Defensa Nacional".
- 15.25 Circular N° 6 MDSGDFGCP-13.2 06 Enero de 2012 sobre actualización base de datos Acreedores Varios.
- 15.26 Circular DTCC-0313 del 6 de abril de 2000 "Apertura cuentas corrientes autorizadas en SIIF".
- 15.27 Circular Externa SOP-001 del 12 de julio de 1999, referente a Acreedores Varios Sujetos a Devolución.
- 15.28 Circular No. 222 del 13 de diciembre de 2016, emitida por la Registraduría Nacional del Estado Civil.
- 15.29 Circular externa 011 del 17 de marzo de 2017 emitida por la Dirección General de Crédito Público y Tesoro Nacional, por medio del cual se Informa las cuentas bancarias donde se deben consignar los recursos correspondientes a reintegros.
- 15.30 Concepto No. 56810-MDOAJGNGIN-810 del 11-Dic/06 del Jefe de la Oficina Asesora Jurídica del MDN, la facultad de reconocimiento y pago de prestaciones sociales en el MDN.

![](_page_48_Picture_16.jpeg)

- 15.31 Oficio No. GE-16681 del 31 de julio de 2006 del Banco de la República sobre régimen jurídico transferencias electrónicas de fondos.
- 15.32 Oficio No. 2-2016-016180 del 03 de mayo de 2016 de la Subdirección Operativa de la DGCPTN sobre "Cambio procedimiento de Acreedores Varios Sujetos a Devolución".

# <span id="page-49-0"></span>**16. ANEXOS**

- 16.1 Formato F-070-02 Movimiento Mensual Acreedores Varios.
- 16.2 Formato F-066-02 Informe Ejecutivo Acreedores Varios Sujetos a Devolución.

# <span id="page-49-1"></span>**17. DEFINICIONES**

17.1 Acreedor vario Sujeto a Devolución: recursos correspondientes a obligaciones de la Entidad que son devueltos a la Dirección General de Crédito Público y del Tesoro Nacional – DGCPTN, por no haber sido posible realizar el pago al tercero beneficiario titular del derecho.

![](_page_49_Picture_8.jpeg)